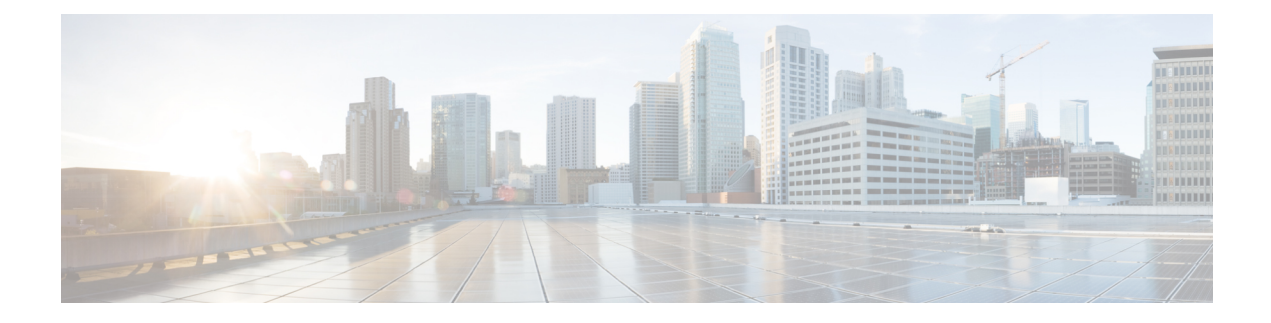

# **Configuring QoS**

This chapter contains the following sections:

- [Information](#page-0-0) About Quality of Service, on page 1
- QoS [Configuration](#page-9-0) Guidelines and Limitations, on page 10
- [Configuring](#page-9-1) System Classes, on page 10
- [Configuring](#page-29-0) QoS on Interfaces, on page 30
- [Configuring](#page-30-0) Buffers and Queues, on page 31
- Verifying the QoS [Configuration,](#page-32-0) on page 33

# <span id="page-0-0"></span>**Information About Quality of Service**

The configurable Cisco NX-OS quality of service (QoS) features allow you to classify the network traffic, prioritize the traffic flow, and provide congestion avoidance.

The default QoS configuration on the device provides best-effort service for Ethernet traffic. QoS can be configured to provide additional classes of service for Ethernet traffic. Cisco NX-OS QoS features are configured using Cisco Modular QoS CLI (MQC).

In the event of congestion or collisions, Ethernet will drop packets. The higher level protocols detect the missing data and retransmit the dropped packets.

## **Modular QoS CLI**

The Cisco Modular QoS CLI (MQC) provides a standard set of commands for configuring QoS.

You can use MQC to define additional traffic classes and to configure QoS policies for the whole system and for individual interfaces. Configuring a QoS policy with MQC consists of the following steps:

- **1.** Define traffic classes.
- **2.** Associate policies and actions with each traffic class.
- **3.** Attach policies to logical or physical interfaces as well as at the global system level.

MQC provides two command types to define traffic classes and policies:

### **class-map**

Defines a class map that represents a class of traffic based on packet-matching criteria. Class maps are referenced in policy maps.

The class map classifies incoming packets based on matching criteria, such as the IEEE 802.1p class of service (CoS) value. Unicast and multicast packets are classified.

#### **policy-map**

Defines a policy map that represents a set of policiesto be applied on a class-by-class basisto class maps.

The policy map defines a set of actions to take on the associated traffic class, such as limiting the bandwidth or dropping packets.

You define the following class-map and policy-map object types when you create them:

### **network-qos**

Defines MQC objects that you can use for system level related actions.

**qos**

Defines MQC objects that you can use for classification.

#### **queuing**

Defines MQC objects that you can use for queuing and scheduling.

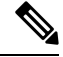

**Note**

The qostype isthe default for the **class-map**and**policy-map**commands, but not for the **service-policy** which requires that you specify an explicit type.

You can attach policies to interfaces or EtherChannels as well as at the global system level by using the **service-policy** command.

You can view all or individual values for MQC objects by using the **show class-map** and **show policy-map** commands.

An MQC target is an entity (such as an Ethernet interface) that represents a flow of packets. A service policy associates a policy map with an MQC target and specifies whether to apply the policy on incoming or outgoing packets. This mapping enables the configuration of QoS policies such as marking, bandwidth allocation, buffer allocation, and so on.

### **System Classes**

The system qos is a type of MQC target. You use a service policy to associate a policy map with the system qos target. A system qos policy applies to all interfaces on the switch unless a specific interface has an overriding service-policy configuration. The system qos policies are used to define system classes, the classes of traffic across the entire switch, and their attributes.

If service policies are configured at the interface level, the interface-level policy always takes precedence over system class configuration or defaults.

### **Default System Classes**

### **Information About Policy Types**

The device supports a number of policy types. You create class maps in the policy types.

There are three policy types

- Network-qos
- Queuing
- QoS

The following QoS parameters can be specified for each type of class:

- Type network-qos—A network-qos policy is used to instantiate system classes and associate parameters with those classes that are of system-wide scope.
	- Classification—The traffic that matches this class are as follows:
		- QoS Group—A class map of type network-qos identifies a system class and is matched by its associated qos-group.
	- Policy—The actions that are performed on the matching traffic are as follows:

**Note** A network-qos policy can only be attached to the system QoS target.

• MTU—The MTU that needs to be enforced for the traffic that is mapped to a system class.

**Note** The Cisco Nexus device supports one MTU for all classes for all ports.

- Set CoS value—This configuration is used to mark 802.1p values for all traffic mapped to this system class.
- Congestion Control ECN—Data Center TCP (DCTCP) is an enhancement to the TCP congestion control algorithm for data center networks. It leverages Explicit Congestion Notification (ECN) feature, to mark all the packets when the queue length exceeds a configured ECN threshold value. The routers and end hosts use this marking as a signal that the network is congested to slow down sending packets. To enable an ECN, use the **congestion-controldctcpecn**command in the network-qos policy map mode.

Enabling ECN on a class on a network-qos policy implies that ECN is enabled for all ports in the system. **Note**

• Type queuing—A type queuing policy is used to define the scheduling characteristics of the queues associated with system classes.

The Cisco Nexus device supports type queuing in the egress direction.

Some configuration parameters when applied to an EtherChannel are not reflected on the configuration of the member ports. **Note**

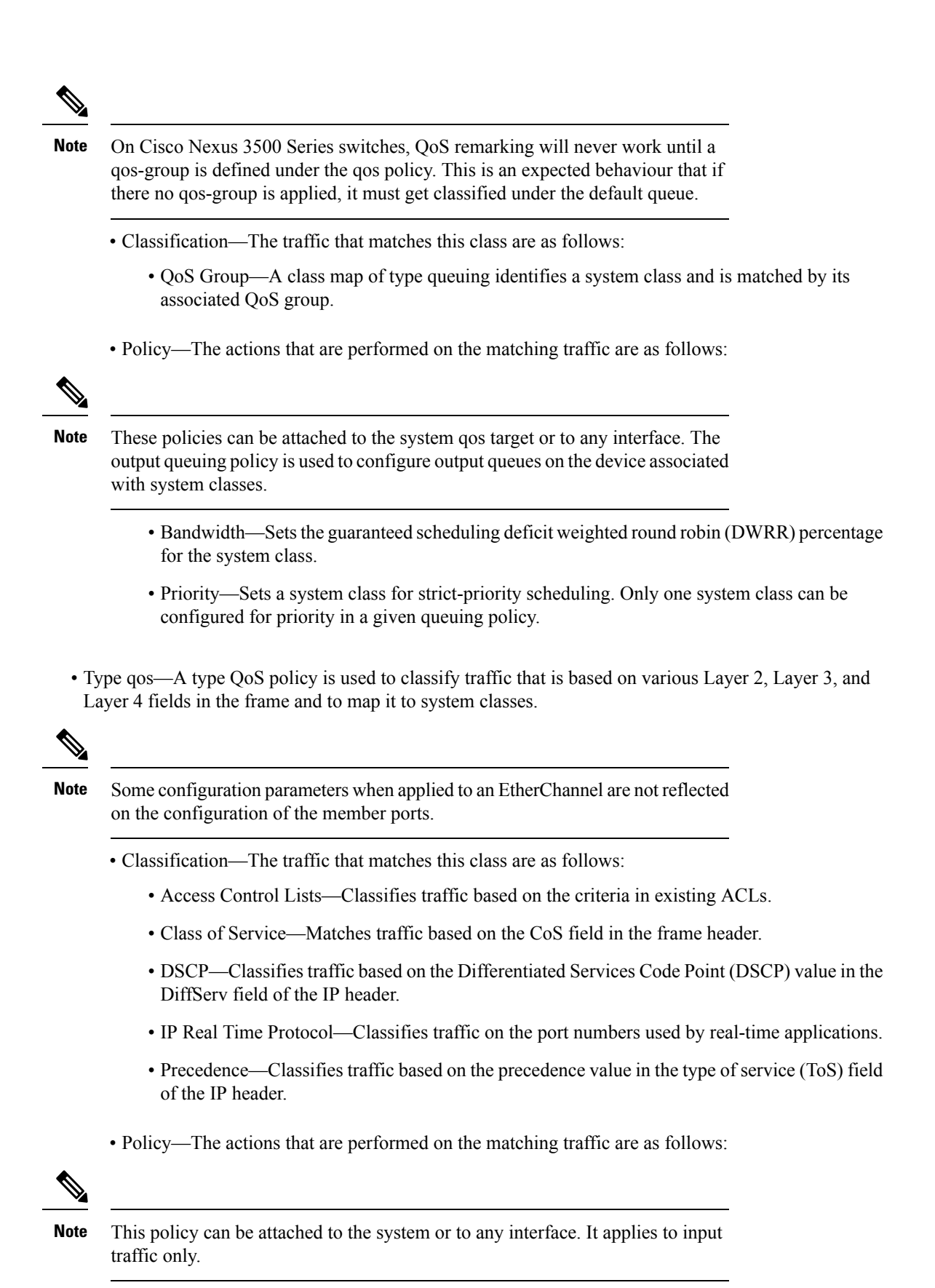

• QoS Group—Sets the QoS group that corresponds to the system class this traffic flow is mapped to.

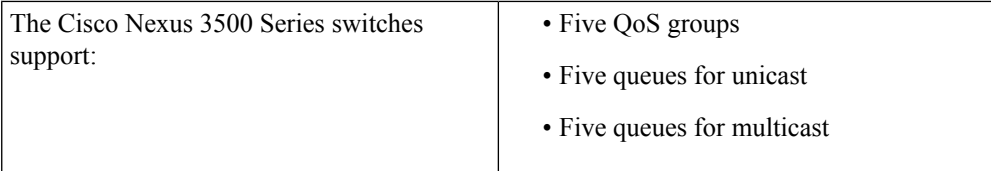

### **Network QoS Policy Type**

A network-qos policy is used to instantiate system classes and associate parameters with those classes that are of system-wide scope.

- Classification—The traffic that matches this class are as follows:
	- QoS Group—A class map of type network-qos identifies a system class and is matched by its associated qos-group.
- Policy—The actions that are performed on the matching traffic are as follows:

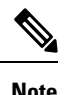

**Note** A network-qos policy can only be attached to the system QoS target.

All user defined classes have to be defined under network-qos policy and the network-qos policy has to be applied under "system qos". **Note**

• MTU—The MTU that needs to be enforced for the traffic that is mapped to a system class.

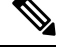

**Note** The Cisco Nexus device supports one MTU for all classes for all ports.

• Set CoS value—This configuration is used to mark 802.1p values for all traffic mapped to this system class.

• Congestion Control DCTCP and ECN—Data Center TCP (DCTCP) is an enhancement to the TCP congestion control algorithm for data center networks. It leverages Explicit Congestion Notification (ECN) feature, to mark all the packets when the queue length exceeds a configured DCTCP threshold value. The routers and end hosts use this marking as a signal that the network is congested to slow down sending packets.

To enable an DCTCP/ECN, use either the **congestion-control dctcp ecn-threshold threshold-bytes** command or the **congestion-control random-detect ecn** command in the network-qos policy-map mode.

Enabling DCTCP and ECN on a class on a network-qos policy implies that DCTCP and ECN is enabled for all ports in the system. **Note**

Beginning with Cisco NX-OS Release 9.3(3), the **congestion-control random-detect ecn** command is not supported.

The following example shows how to enable DCTCP and ECN and verify the configuration on the network QoS policy maps:

```
switch# configuration terminal
Enter configuration commands, one per line. End with CNTL/Z.
switch(config)# policy-map type network-qos system_network_policy
switch(config-pmap-nq)# class type network-qos nc1
switch(config-pmap-nq-c)# set cos 2
switch(config-pmap-nq-c)# class type network-qos nc2
switch(config-pmap-nq-c)# congestion-control dctcp ecn-threshold 30000 bytes
switch(config-pmap-nq-c)#
switch(config-pmap-nq-c)# class type network-qos nc3
switch(config-pmap-nq-c)# congestion-control random-detect ecn
switch(config-pmap-nq-c)# system qos
switch(config-sys-qos)# service-policy type network-qos system_network_policy
switch(config-sys-qos)# end
switch#
switch# show policy-map system
Type network-qos policy-maps
  ===============================
policy-map type network-qos system_network_policy
class type network-qos nc1
match qos-group 1
mtu 1500
set cos 2
class type network-qos nc2
match qos-group 2
mtu 1500
congestion-control dctcp ecn-threshold 30000 bytes
class type network-qos nc3
match qos-group 3
mtu 1500
congestion-control random-detect ecn
class type network-qos class-default
match qos-group 0
mtu 1500
```
## $\mathscr{D}$ **Note**

When configuring LLFC/PFC, use the **pause no-drop/pfc-cos** command. For more information, see "Configuring Link Level Flow Control" and "Configuring Priority Flow Control".

### **Queuing Policy Type**

A queuing policy type is used to define the scheduling characteristics of the queues associated with system classes.

The Cisco Nexus device supports type queuing in the egress direction.

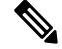

Some configuration parameters when applied to a Port Channel are not reflected on the configuration of the member ports. **Note**

**Note** Queuing shaping functionality is not supported for the Nexus 3500.

- Classification—The traffic that matches this class are as follows:
	- QoS Group—A class map of type queuing identifies a system class and is matched by its associated QoS group.
- Policy—The actions that are performed on the matching traffic are as follows:

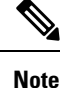

These policies can be attached to the system qos target or to any interface. The output queuing policy is used to configure output queues on the device associated with system classes.

- Bandwidth—Sets the guaranteed scheduling deficit weighted round robin (DWRR) percentage for the system class.
- Priority—Sets a system class for strict-priority scheduling. Only one system class can be configured for priority in a given queuing policy.

### **QoS Policy Type**

A QoS policy type is used to classify traffic that is based on various Layer 2, Layer 3, and Layer 4 fields in the frame and to map it to system classes.

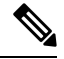

**Note**

Some configuration parameters when applied to a Port Channel are not reflected on the configuration of the member ports.

- Classification—The traffic that matches this class are as follows:
	- Access Control Lists—Classifies traffic based on the criteria in existing ACLs.
	- Class of Service—Matches traffic based on the CoS field in the frame header.
	- DSCP—Classifies traffic based on the Differentiated Services Code Point (DSCP) value in the DiffServ field of the IP header.
- IP Real Time Protocol—Classifies traffic on the port numbers used by real-time applications.
- Precedence—Classifies traffic based on the precedence value in the type of service (ToS) field of the IP header.
- Policy—The actions that are performed on the matching traffic are as follows:

$$
\overline{\mathscr{D}}
$$

This policy can be attached to the system or to any interface. It applies to input traffic only. **Note**

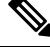

**Note** Ingress/Egress policers are not supported in Nexus 3500.

- QoS Group—Sets the QoS group that corresponds to the system class this traffic flow is mapped to.
	- Cisco Nexus device supports the following:
		- Five QoS groups
		- Five queues for unicast
		- Five queues for multicast

## **MTU**

The Cisco Nexus device supports one MTU for all classes for all ports.

When configuring MTU, follow these guidelines:

- For the Cisco Nexus device, the MTU is controlled by the value configured on the class default. No MTU configuration isrequired under non-default network-qos classes. MTU configuration CLI under non-default classesis blocked. MTU configuration under default classisimplicitly applied to all user defined classes.
- Enter the **system jumbomtu**command to define the upper bound of any MTU in the system. The system jumbo MTU has a default value of 9216 bytes. The minimum MTU is 1500 bytes and the maximum MTU is 9216 bytes.
- The system class MTU sets the MTU for all packets in the class. The system class MTU cannot be configured larger than the global jumbo MTU.
- The default system class has a default MTU of 1500 bytes. You can configure this value.
- You can specify the MTU value for either a single Layer 3 interface or a range of Layer 3 interfaces. When you change the Layer 3 interface MTU value to the jumbo MTU value (1500 bytes or greater), you must also change the network QoS MTU value to 1500 bytes or greater. The device generates a syslog message to inform you of this requirement.

## **Trust Boundaries**

The trust boundary is enforced by the incoming interface as follows:

- By default, all Ethernet interfaces are trusted interfaces.The 802.1p CoS and DSCP are preserved unless the marking is configured. There is no default CoS to queue and DSCP to queue mapping. You can define and apply a policy to create these mappings. By default, without a user defined policy, all traffic is assigned to the default queue.
- Any packet that is not tagged with an 802.1p CoS value is classified into the default drop system class. If the untagged packet is sent over a trunk, it is tagged with the default untagged CoS value, which is zero.
- You can override the default untagged CoS value for an Ethernet interface or port channel.

After the system applies the untagged CoS value, QoS functions the same as for a packet that entered the system tagged with the CoS value.

### **Ingress Classification Policies**

You use classification to partition traffic into classes. You classify the traffic based on the packet property (CoS field) or the packet header fields that include IP precedence, Differentiated Services Code Point (DSCP), and Layer 2 to Layer 4 parameters. The values used to classify traffic are called match criteria.

Traffic that fails to match any class is assigned to a default class of traffic called class-default.

## **Egress Queuing Policies**

You can associate an egress policy map with an Ethernet interface to guarantee the bandwidth for the specified traffic class or to configure the egress queues.

Each Ethernet interface supports up to five queues, one for each system class. The queues have the following default configuration:

- In addition to these queues, control traffic that is destined for the CPU uses strict priority queues. These queues are not accessible for user configuration.
- Standard Ethernet traffic in the default drop system class is assigned a queue. This queue uses WRR scheduling with 100 percent of the bandwidth.

If you add a system class, a queue is assigned to the class. You must reconfigure the bandwidth allocation on all affected interfaces. Bandwidth is not dedicated automatically to user-defined system classes.

You can configure one strict priority queue. This queue is serviced before all other queues except the control traffic queue (which carries control rather than data traffic).

## **QoS for Traffic Directed to the CPU**

The device automatically applies QoS policies to traffic that is directed to the CPU to ensure that the CPU is not flooded with packets. Control traffic, such as bridge protocol data units (BPDU) frames, is given higher priority to ensure delivery.

## <span id="page-9-0"></span>**QoS Configuration Guidelines and Limitations**

To maintain optimal switch performance, follow these guidelines when configuring system classes and policies:

- Switch resources (such as buffers, virtual output queues, and egress queues) are partitioned based on the default and user-defined system classes. Cisco NX-OS automatically adjusts the resource allocation to accommodate the configured system classes.
- For QoS policy maps, DSCP/Prec marking will not occur unless the **set qos-group** command is configured.
- When configuring Port Channels, the service policy configured on an Port Channel applies to all member interfaces.
- By default, queues 6 and 7 are reserved for control plane traffic and queue 5 for SPAN traffic. So you can configure four classes along with the default class.
- On Cisco Nexus 3548 Series switches, the bandwidth percentage that is configured under the queuing policy is not honored under the following conditions:
	- When there is an egress port that is experiencing congestion due to an input/output rate mismatch.
	- When there are multiple traffic classes using different UC/MC queues.
	- If all streams are competing for the buffers because the input rate of all streams is more than the output rate.

Some streams experience buffer crunch as the competing streams use up all the system buffers. There is no fair distribution of the shared buffers on Cisco Nexus N3548 Series switches, due to which the streams that can not be buffered are dropped aggressively. This results in the output rates that are less than the configured bandwidth for that stream and the other streams that exceed the configured bandwidth.

To work around this issue, you have to configure the CLI command**hardwareprofilebufferqos-group** *X* **threshold***Y* where X is the qos-group number of the traffic that is exceeding the configured bandwidth and Y isthe percentage of the shared buffersthat can be used by the stream. The threshold value Y should be a small value, for example, 10 or 20. It can be fine tuned based on the burst absorption rate that is required at the same time honoring the bandwidth. The default threshold is 95%.

- For Weighted Round-Robin (wrr), the **wrr unicast-bandwidth bandwidth\_in\_percent** command is used to specify the total bandwidth allocated for unicast traffic. The default is 50%.
- Enabling QoS statistics using the '**qos statistics**' command is not supported on the Cisco Nexus 3548 Series switches.

## <span id="page-9-1"></span>**Configuring System Classes**

## **Configuring Class Maps**

You can create or modify a class map with the **class-map** command. The class map is a named object that represents a class of traffic. In the class map, you specify a set of match criteria for classifying the packets. You can then reference class maps in policy maps.

 $\label{eq:1} \bigotimes_{\mathbb{Z}} \mathbb{Z}_{\mathbb{Z}}$ 

**Note** The class map type default is type qos and its match criteria default is match-all.

### **SUMMARY STEPS**

- **1.** switch# **configure terminal**
- **2.** switch(config)# **class-map** [**type** {**network-qos** | **qos** | **queuing**}] *class-map name*
- **3.** (Optional) switch(config)# **class-map** [**type qos**] [**match-all** | **match-any**] *class-map name*
- **4.** (Optional) switch(config)# **no class-map** [**type** {**network-qos** | **qos** | **queuing**}] *class-name*

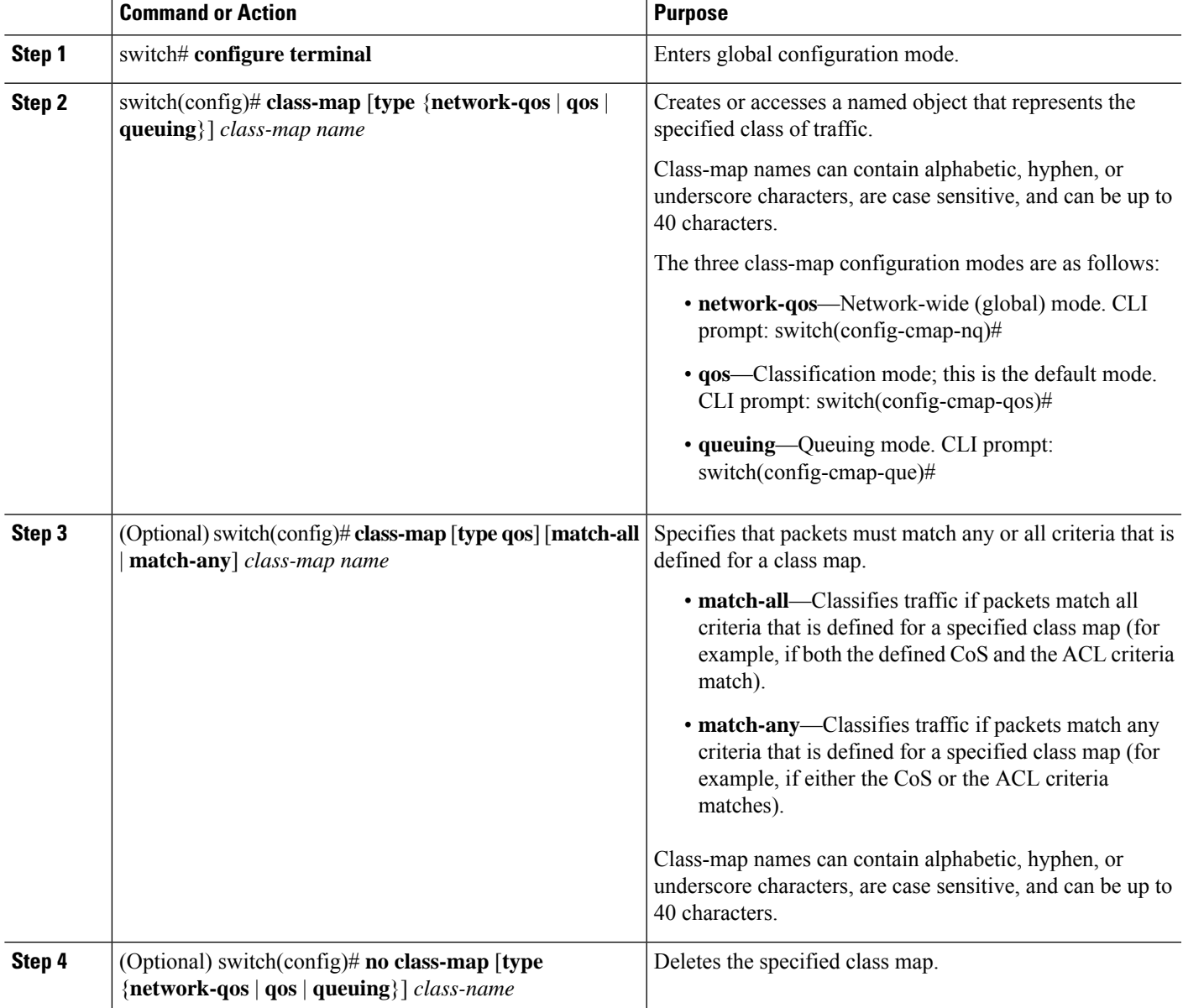

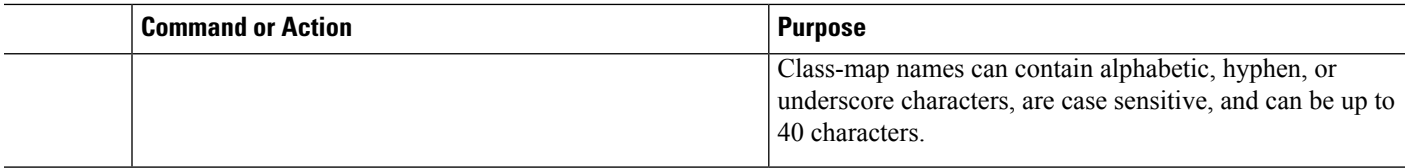

### **Configuring ACL Classification**

You can classify traffic by matching packets based on an existing access control list (ACL). Traffic is classified by the criteria defined in the ACL. The **permit** and **deny** ACL keywords are ignored in the matching; even if a match criteria in the access-list has a **deny** action, it is still used for matching for this class.

### **SUMMARY STEPS**

- **1.** switch# **configure terminal**
- **2.** switch(config)# **class-map type qos** *class-name*
- **3.** switch(config-cmap-qos)# **match access-group name** *acl-name*
- **4.** (Optional) switch(config-cmap-qos)# **no match access-group name** *acl-name*

### **DETAILED STEPS**

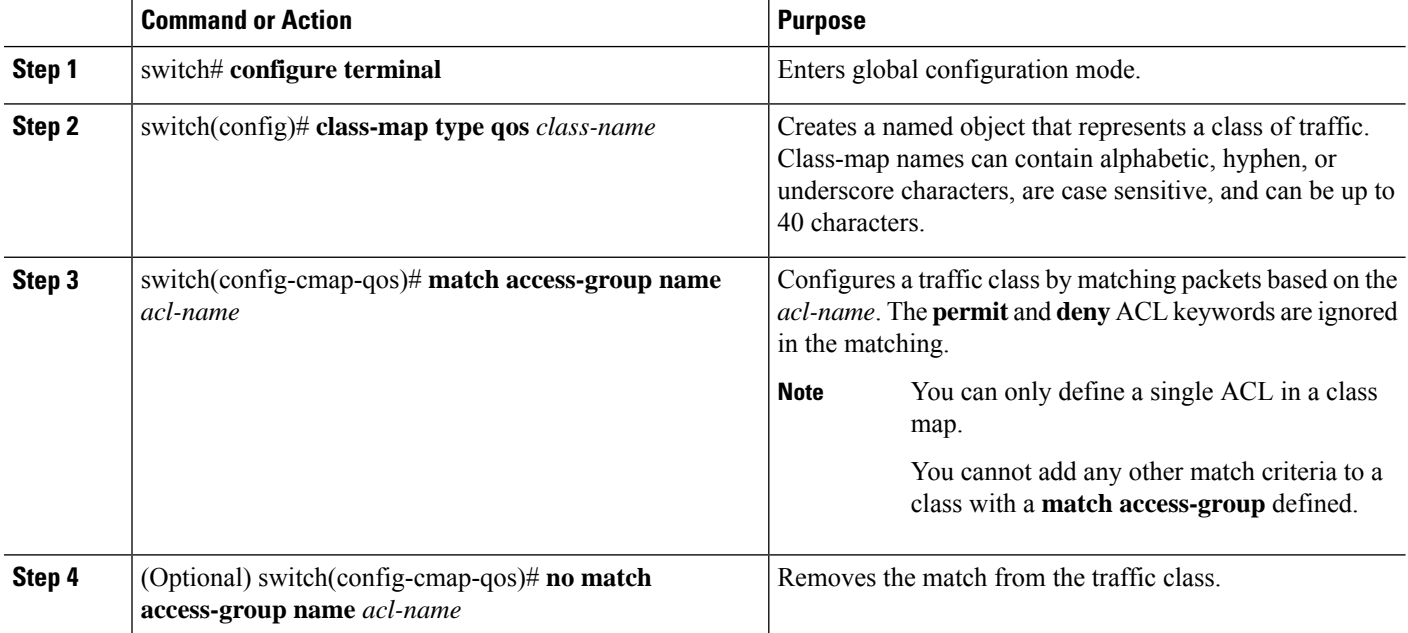

#### **Example**

This example shows how to classify traffic by matching packets based on existing ACLs:

```
switch# configure terminal
```

```
switch(config)# class-map type qos class_acl
```

```
switch(config-cmap-qos)# match access-group name acl-01
```
Ш

Use the **show class-map** command to display the ACL class-map configuration:

switch# **show class-map class\_acl**

### **Configuring CoS Classification**

You can classify traffic based on the class of service (CoS) in the IEEE 802.1Q header. This 3-bit field is defined in IEEE 802.1p to support QoS traffic classes. CoS is encoded in the high order 3 bits of the VLAN ID Tag field and is referred to as *user\_priority*.

### **SUMMARY STEPS**

- **1.** switch# **configure terminal**
- **2.** switch(config)# **class-map type qos** *class-name*
- **3.** switch(config-cmap-qos)# **match cos** *cos-value*
- **4.** (Optional) switch(config-cmap-qos)# **no match cos** *cos-value*

#### **DETAILED STEPS**

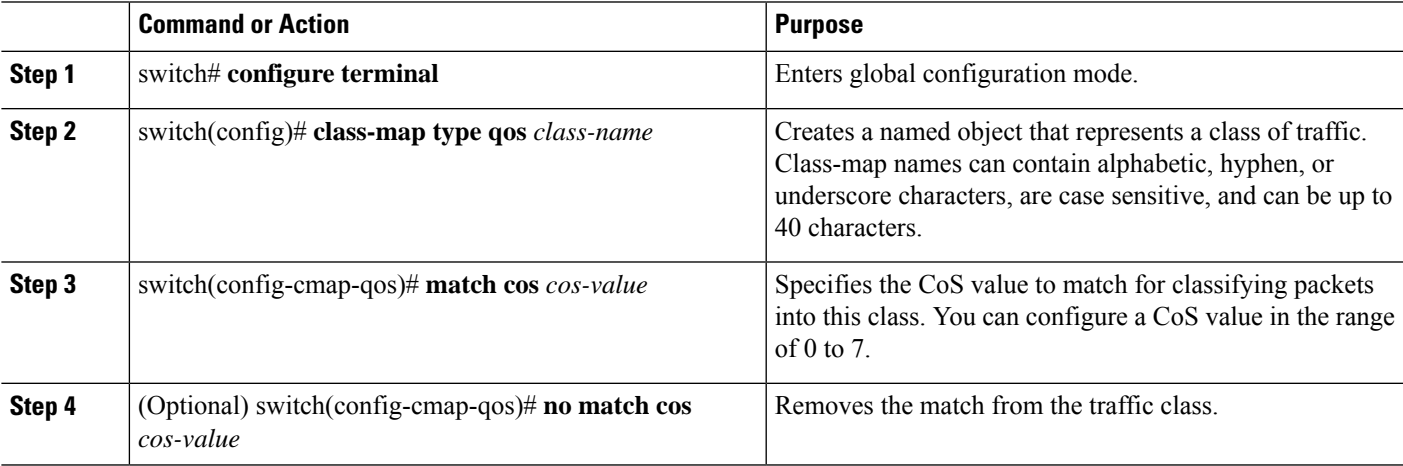

#### **Example**

This example shows how to classify traffic by matching packets based on a defined CoS value:

```
switch# configure terminal
switch(config)# class-map type qos match-any class_cos
switch(config-cmap-qos)# match cos 4, 5-6
```
Use the **show class-map** command to display the CoS value class-map configuration:

switch# **show class-map class\_cos**

### **Configuring DSCP Classification**

You can classify traffic based on the Differentiated Services Code Point (DSCP) value in the DiffServ field of the IP header.

### **Configuring QoS**

### **Table 1: Standard DSCP Values**

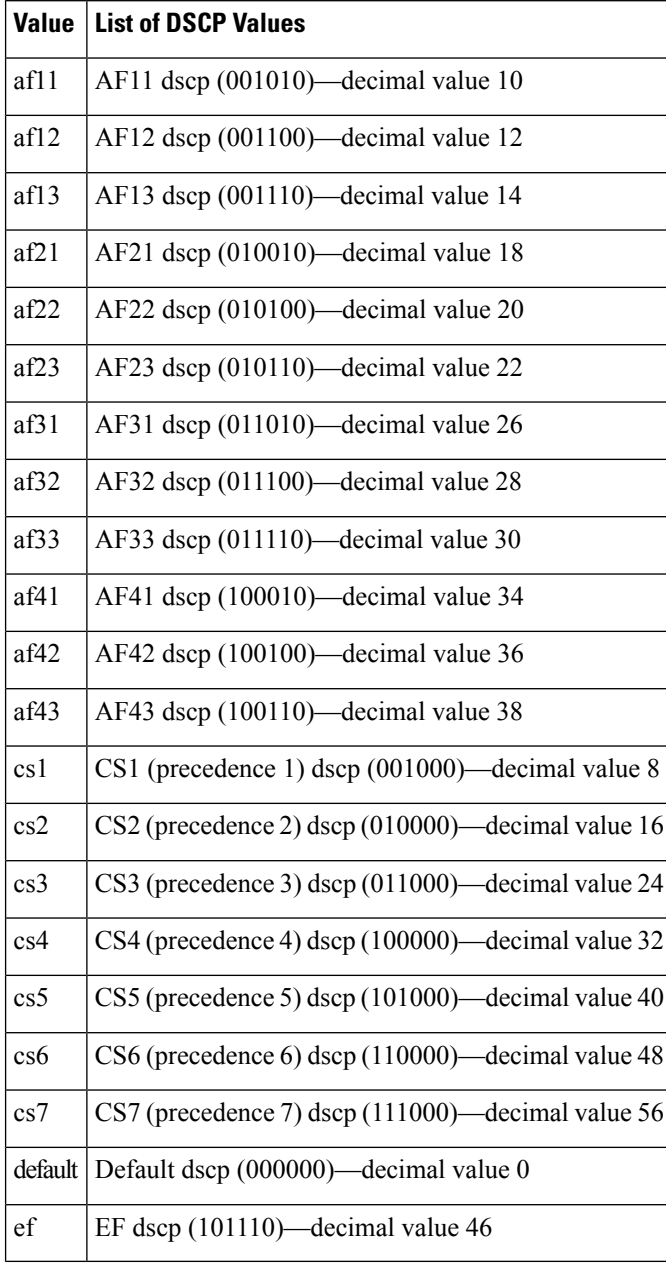

### **SUMMARY STEPS**

- **1.** switch# **configure terminal**
- **2.** switch(config)# **class-map type qos** *class-name*
- **3.** switch(config-cmap-qos)# **match dscp** *dscp-list*
- **4.** (Optional) switch(config-cmap-qos)# **no match dscp** *dscp-list*

Ш

### **DETAILED STEPS**

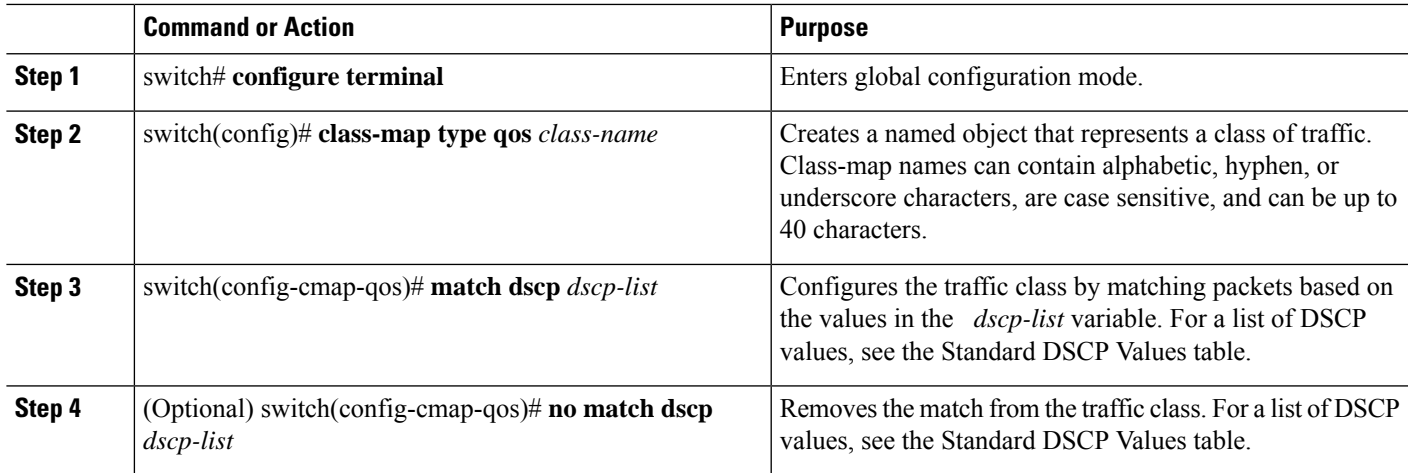

#### **Example**

This example shows how to classify traffic by matching packets based on the DSCP value in the DiffServ field of the IP header:

```
switch# configure terminal
switch(config)# class-map type qos match-any class_dscp
switch(config-cmap-qos)# match dscp af21, af32
```
Use the **show class-map** command to display the DSCP class-map configuration:

switch# **show class-map class\_dscp**

### **Configuring IP RTP Classification**

The IP Real-time Transport Protocol (RTP) is a transport protocol for real-time applications that transmits data such as audio or video and is defined by RFC 3550. Although RTP does not use a common TCP or UDP port, you typically configure RTP to use ports 16384 to 32767. UDP communications use an even port and the next higher odd port is used for RTP Control Protocol (RTCP) communications.

You can classify based on UDP port ranges, which are likely to target applications using RTP.

### **SUMMARY STEPS**

- **1.** switch# **configure terminal**
- **2.** switch(config)# **class-map type qos** *class-name*
- **3.** switch(config-cmap-qos)# **match ip rtp** *port-number*
- **4.** (Optional) switch(config-cmap-qos)# **no match ip rtp** *port-number*

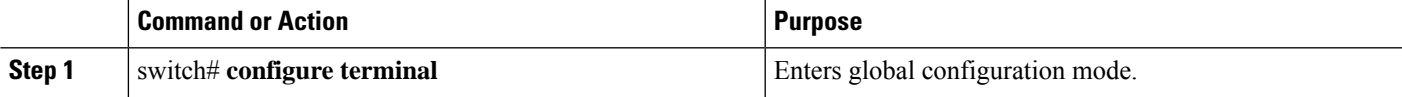

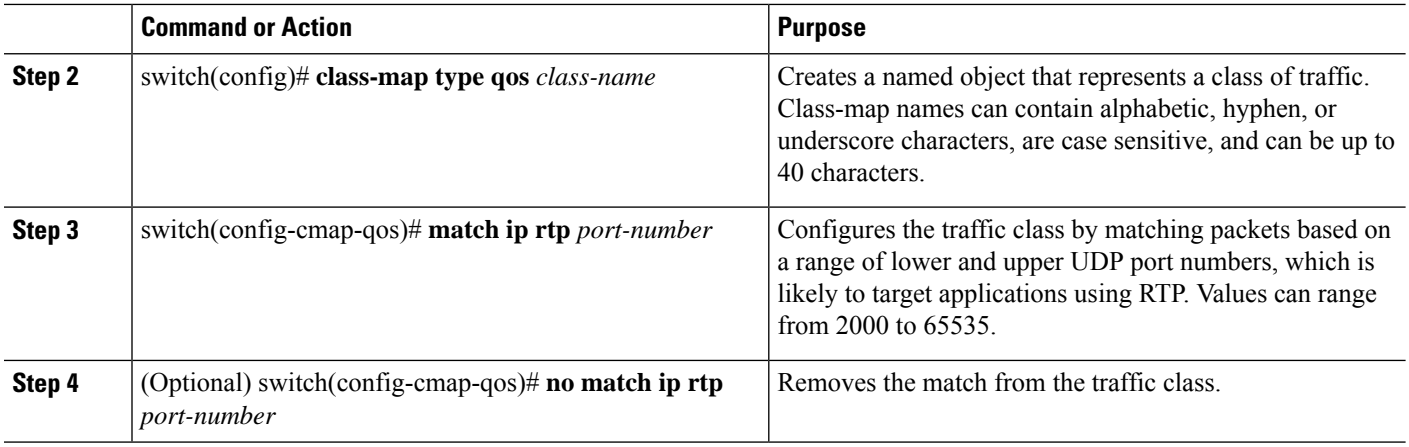

#### **Example**

The following example shows how to classify traffic by matching packets based on UDP port ranges that are typically used by RTP applications:

```
switch# configure terminal
switch(config)# class-map type qos match-any class_rtp
switch(config-cmap-qos)# match ip rtp 2000-2100, 4000-4100
```
Use the **show class-map** command to display the RTP class-map configuration:

```
switch# show class-map class_rtp
```
### **Configuring RDMA over Converged Ethernet (RoCE) Classification**

The following is how to configure for the ROCE protocol,

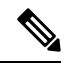

**Note** When configuring RoCE, the port list ranges from 2000 to 65535. The recommended port to use is 3804.

### **SUMMARY STEPS**

- **1.** switch# **configure terminal**
- **2.** switch(config)# **class-map type qos** *class-name*
- **3.** switch(config-cmap-qos)# **match ip roce** *port-number*
- **4.** (Optional) switch(config-cmap-qos)# **no match ip roce** *port-number*

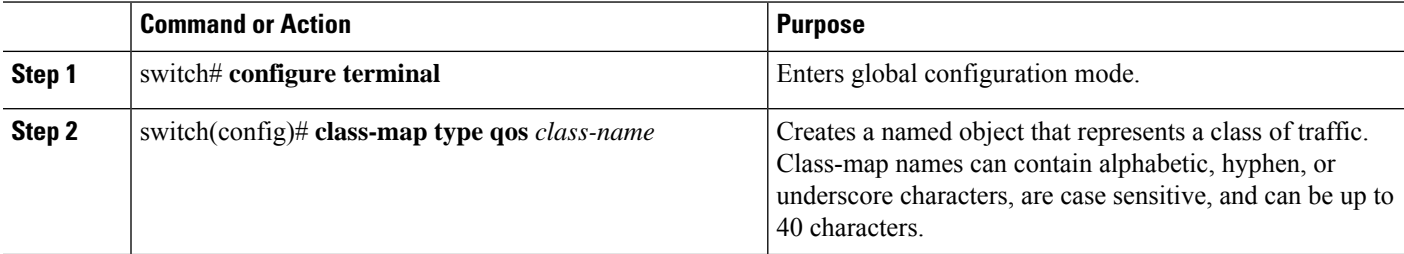

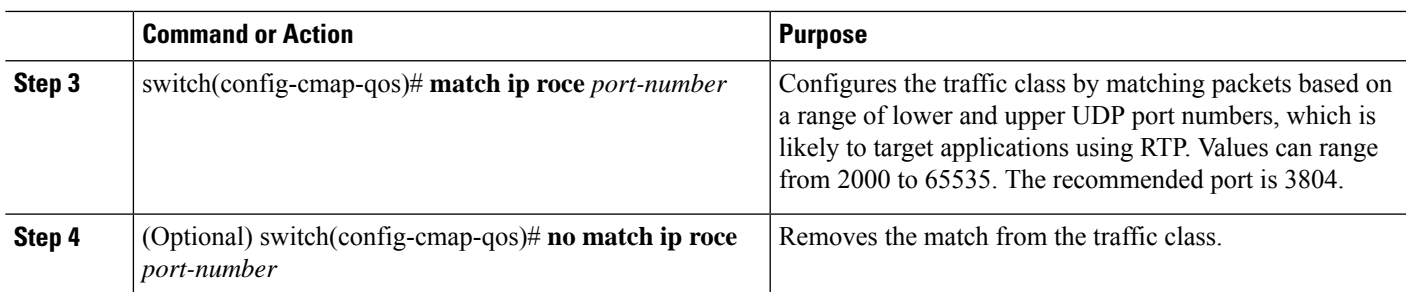

### **Configuring Precedence Classification**

You can classify traffic based on the precedence value in the type of service (ToS) byte field of the IP header. The following table shows the precedence values:

### **Table 2: Precedence Values**

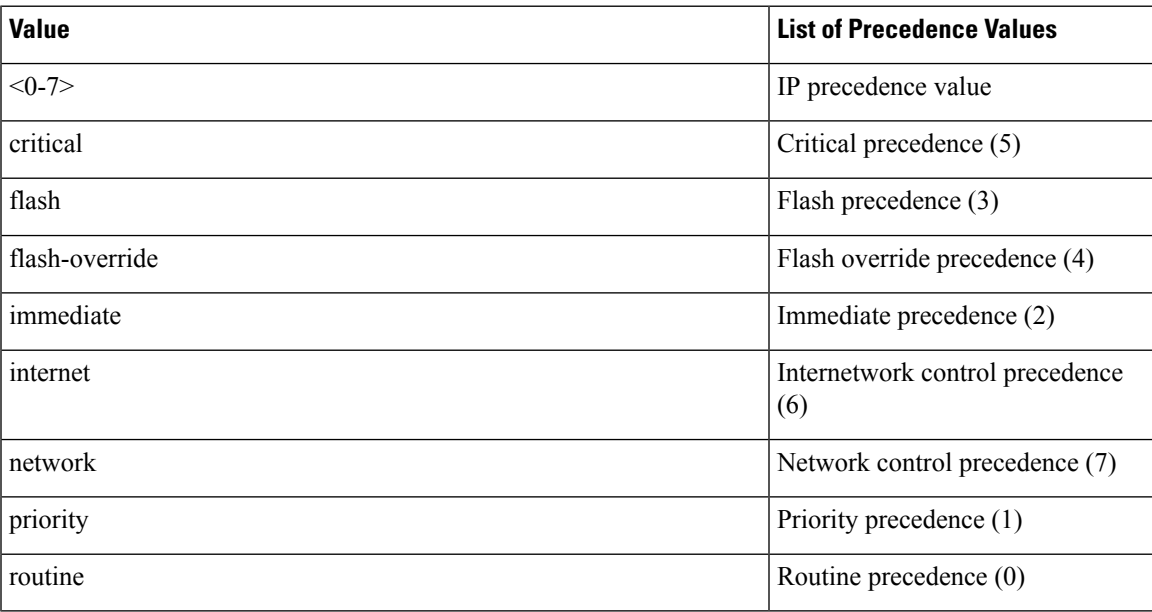

### **SUMMARY STEPS**

- **1.** switch# **configure terminal**
- **2.** switch(config)# **class-map type qos match-any** *class-name*
- **3.** switch(config-cmap-qos)#**match precedence** *precedence-values*
- **4.** (Optional) switch((config-cmap-qos)# **no match precedence** *precedence-values*

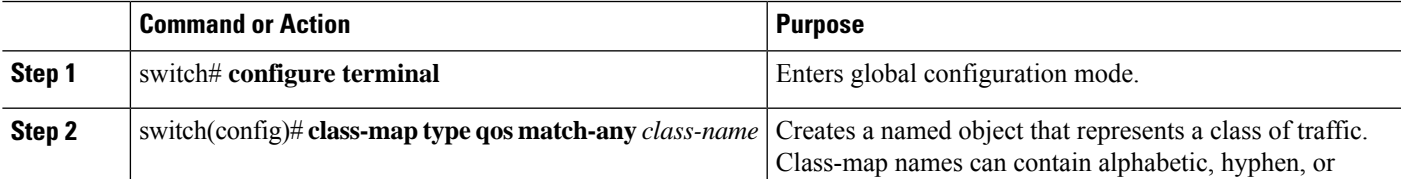

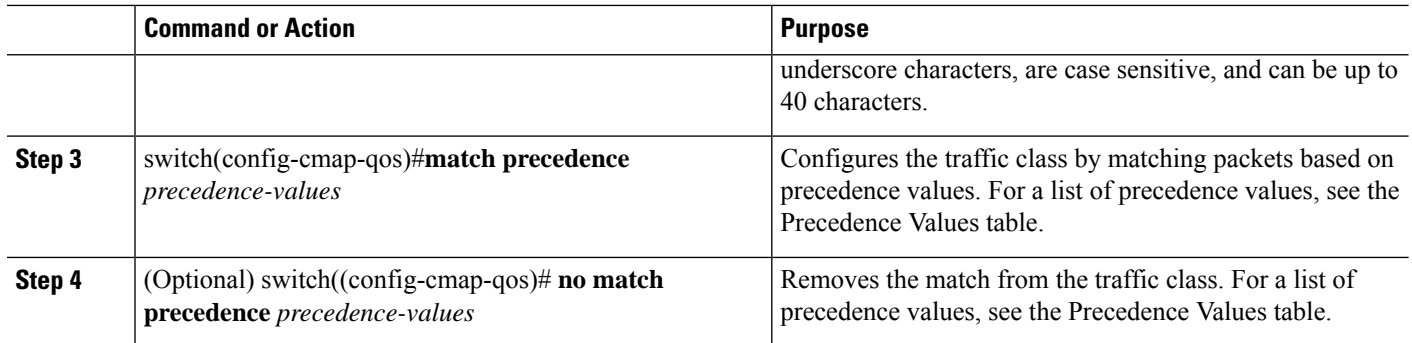

#### **Example**

This example shows how to classify traffic by matching packets based on the precedence value in the ToS byte field of the IP header:

switch# **configure terminal** switch(config)# **class-map type qos match-any class\_precedence** switch(config-cmap-qos)# **match precedence 1-2, critical**

Use the **show class-map** command to display the IP precedence value class-map configuration:

switch# **show class-map class\_precedence**

## **Creating Policy Maps**

The **policy-map** command is used to create a named object that represents a set of policies that are to be applied to a set of traffic classes.

The device provides one default system class: a drop class for best-effort service (class-default). You can define up to four additional system classes for Ethernet traffic.

The following predefined policy maps are used as default service policies:

- network-qos: default-nq-policy
- Input qos: default-in-policy
- Output queuing: default-out-policy

You need to create a policy map to specify the policies for any user-defined class. In the policy map, you can configure the QoS parameters for each class. You can use the same policy map to modify the configuration of the default classes.

The device distributes all the policy-map configuration values to the attached network adapters.

### **Before you begin**

Before creating the policy map, define a class map for each new system class.

### **SUMMARY STEPS**

- **1.** switch# **configure terminal**
- **2.** switch(config)# **policy-map** [**type** {**network-qos** | **qos** | **queuing**}] *policy-name*
- **3.** (Optional) switch(config)# **no policy-map** [**type** {**network-qos** | **qos** | **queuing**}] *policy-name*
- **4.** switch(config-pmap)# **class** [**type** {**network-qos** | **qos** | **queuing**}] *class-name*
- **5.** (Optional) switch(config-pmap)# **no class** [**type** {**network-qos** | **qos** | **queuing**}] *class-name*

### **DETAILED STEPS**

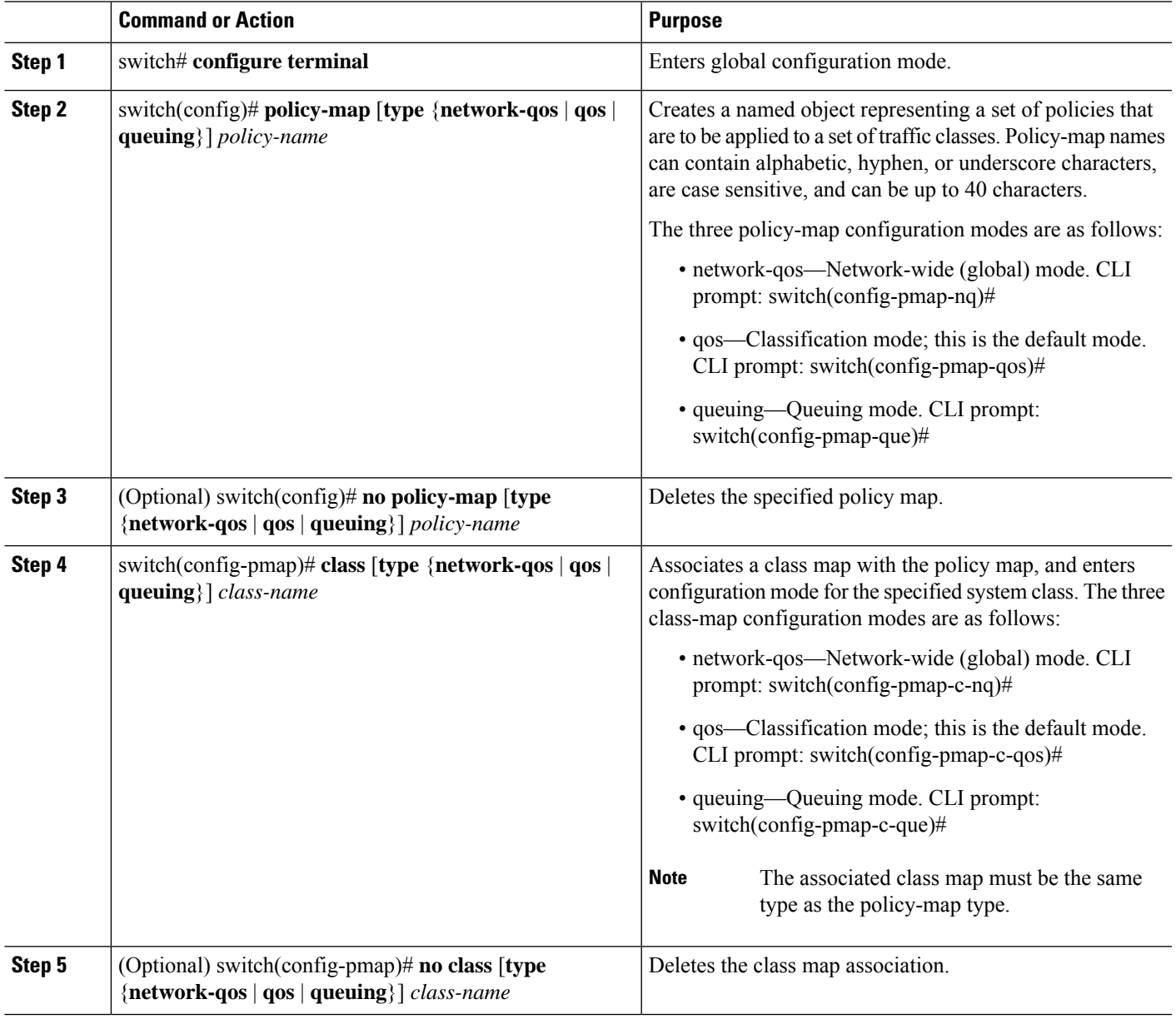

### **Configuring Type QoS Policies**

Type qos policies are used for classifying the traffic of a specific system classidentified by a unique qos-group value. A type qos policy can be attached to the system or to individual interfaces for ingress traffic only.

You can set a maximum of five QoS groups for ingress traffic.

### **SUMMARY STEPS**

- **1.** switch# **configure terminal**
- **2.** switch(config)# **policy-map type qos** *policy-name*
- **3.** switch(config-pmap-qos)# [**class** | **class-default**] **type qos** *class-name*
- **4.** switch(config-pmap-c-qos)# **set qos-group** *qos-group-value*

### **DETAILED STEPS**

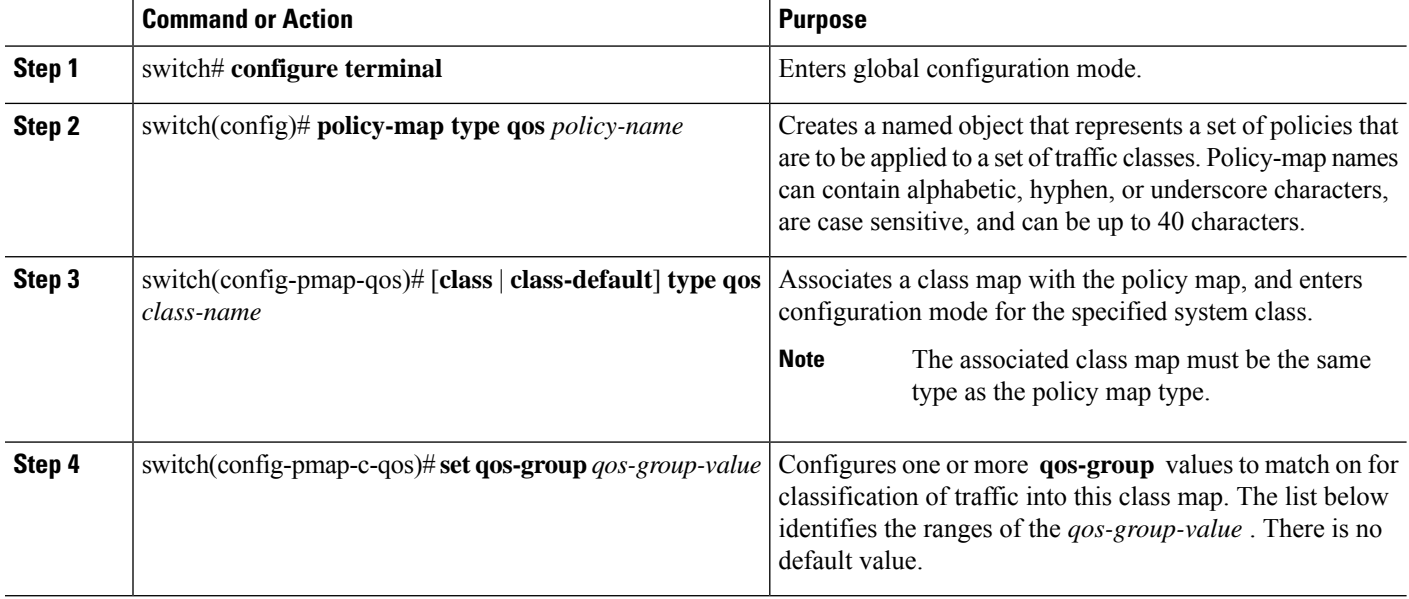

### **Example**

This example shows how to define a type qos policy map:

```
switch# configure terminal
switch(config)# policy-map type qos policy-s1
switch(config-pmap-qos)# class type qos class-s1
switch(config-pmap-c-qos)# set qos-group 2
```
### **Configuring Type Network QoS Policies**

Type network qos policies can only be configured on the system qos attachment point. They are applied to the entire switch for a particular class.

### **SUMMARY STEPS**

- **1.** switch# **configure terminal**
- **2.** switch(config)# **policy-map type network-qos** *policy-name*
- **3.** switch(config-pmap-nq)# **class type network-qos** *class-name*
- **4.** switch(config-pmap-c-nq)# **mtu** *mtu-value*
- **5.** (Optional) switch(config-pmap-c-nq)# **no mtu**
- **6.** switch(config-pmap-c-nq)# **set cos** *cos-value*

**7.** (Optional) switch(config-pmap-c-nq)# **no set cos** *cos-value*

### **DETAILED STEPS**

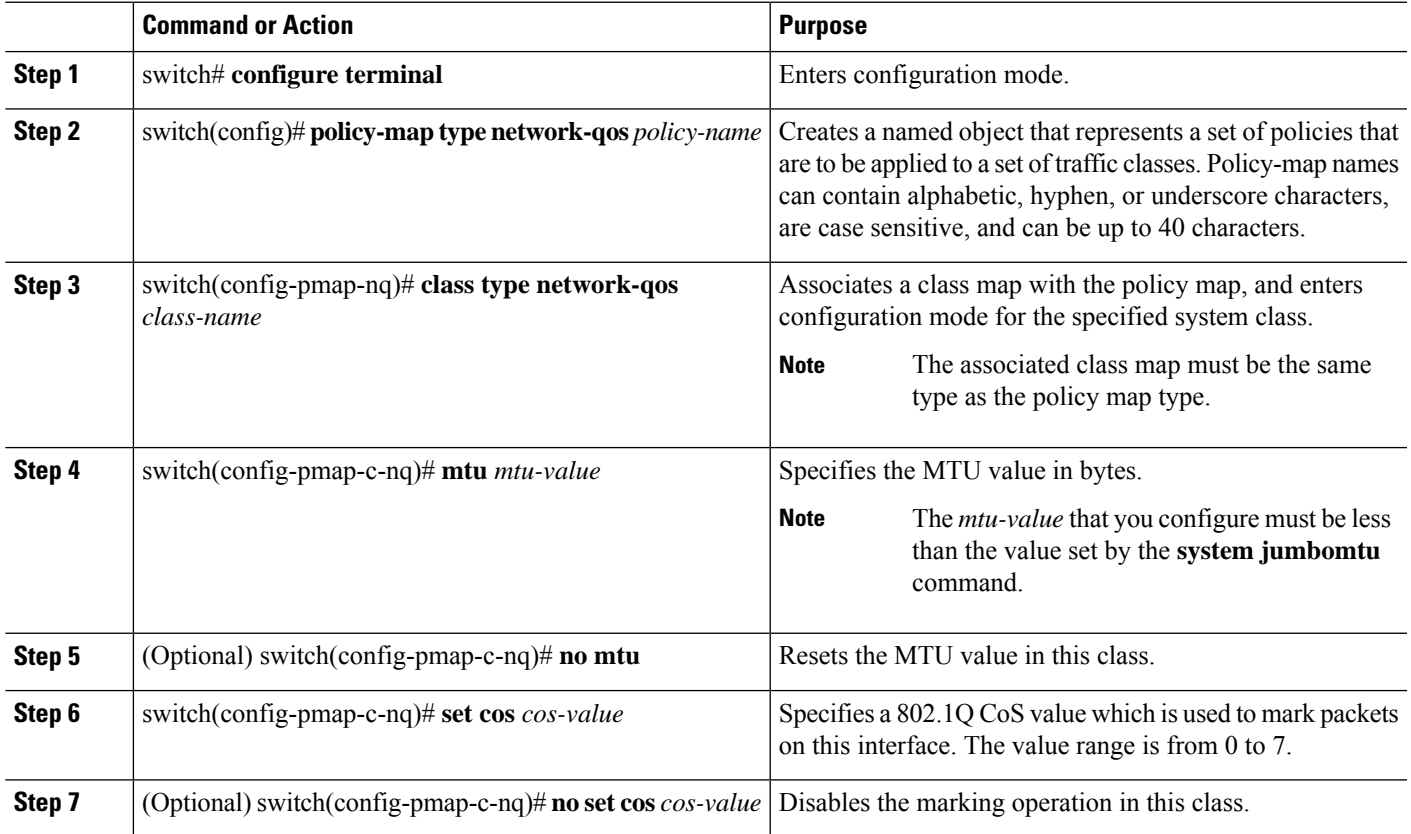

### **Example**

This example shows how to define a type network-qos policy map:

```
switch# configure terminal
switch(config)# policy-map type network-qos policy-que1
switch(config-pmap-nq)# class type network-qos class-que1
switch(config-pmap-c-nq)# mtu 5000
switch(config-pmap-c-nq)# set cos 4
```
### **Configuring Type Queuing Policies**

Type queuing policies are used for scheduling and buffering the traffic of a specific system class. A type queuing policy is identified by its QoS group and can be attached to the system or to individual interfaces (except for Fabric Extender host interfaces) for input or output traffic.

### **SUMMARY STEPS**

- **1.** switch# **configure terminal**
- **2.** switch(config)# **policy-map type queuing** *policy-name*
- **3.** switch(config-pmap-que)# **class type queuing** *class-name*
- **4.** switch(config-pmap-c-que)# **priority**
- **5.** (Optional) switch(config-pmap-c-que)# **no priority**
- **6.** switch(config-pmap-c-que)# **bandwidth percent** *percentage*
- **7.** (Optional) switch(config-pmap-c-que)# **no bandwidth percent** *percentage*

### **DETAILED STEPS**

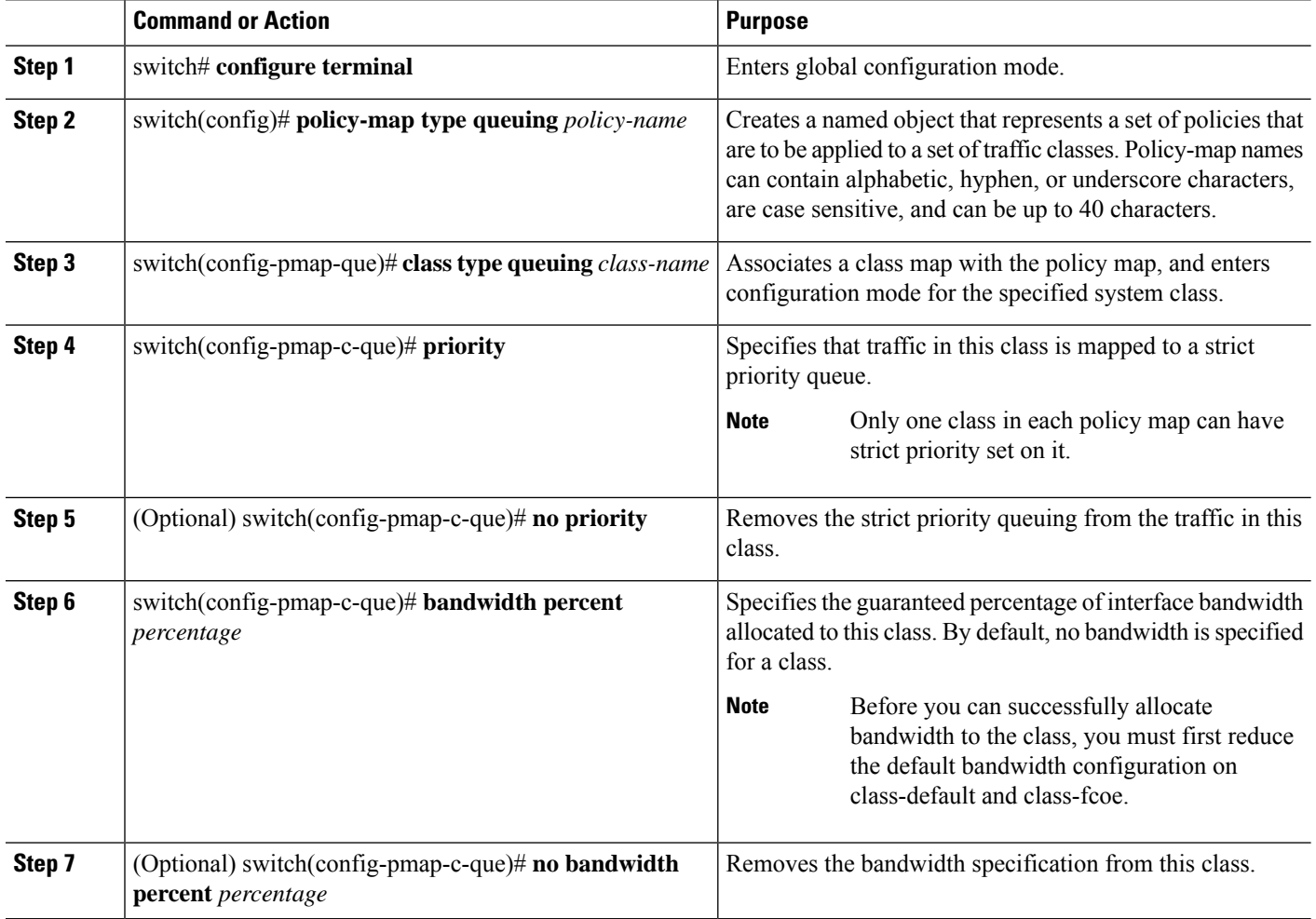

### **Example**

This example shows how to define a type queuing policy map:

```
switch# configure terminal
```

```
switch(config)# policy-map type queuing policy-queue1
switch(config-pmap-que)# class type queuing class-queue1
switch(config-pmap-c-que)# priority
switch(config-pmap-c-que)# bandwidth 20
```
## **Information About Marking**

Marking is a method that you use to modify the QoS fields of the incoming and outgoing packets.

You can use marking commands in traffic classes that are referenced in a policy map. The marking features that you can configure are listed below:

- DSCP
- IP precedence

## **Configuring DSCP Marking**

You can set the DSCP value in the six most significant bits of the DiffServ field of the IP header to a specified value. You can enter numeric values from 0 to 60, in addition to the standard DSCP values shown in the table below:

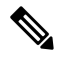

You can set DSCP or IP precedence but you cannot set both values because they modify the same field in the IP packet. **Note**

#### **Table 3: Standard DSCP Values**

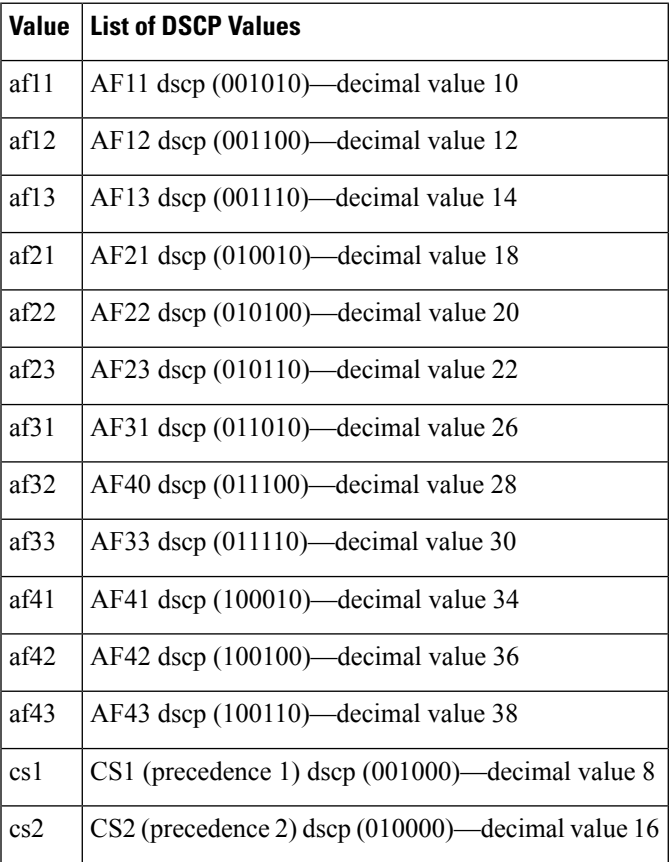

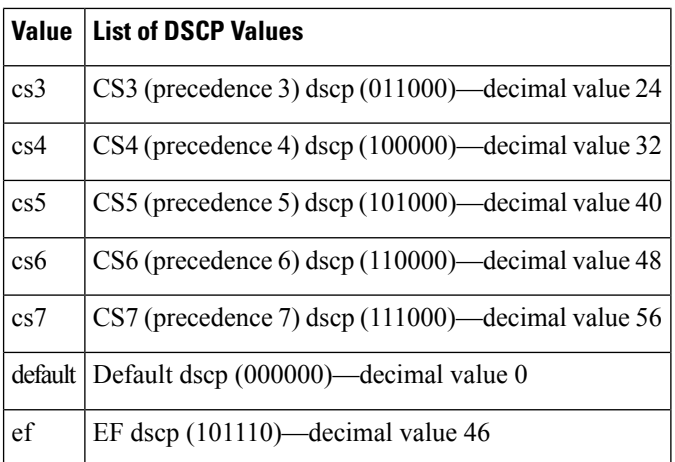

### **SUMMARY STEPS**

- **1. configure terminal**
- **2. policy-map type qos** *qos-policy-map-name*
- **3. class** [**type qos**] {*class-map-name* | **class-default**}
- **4. set dscp** *dscp-value*
- **5. set qos-group** *qos-group-value*

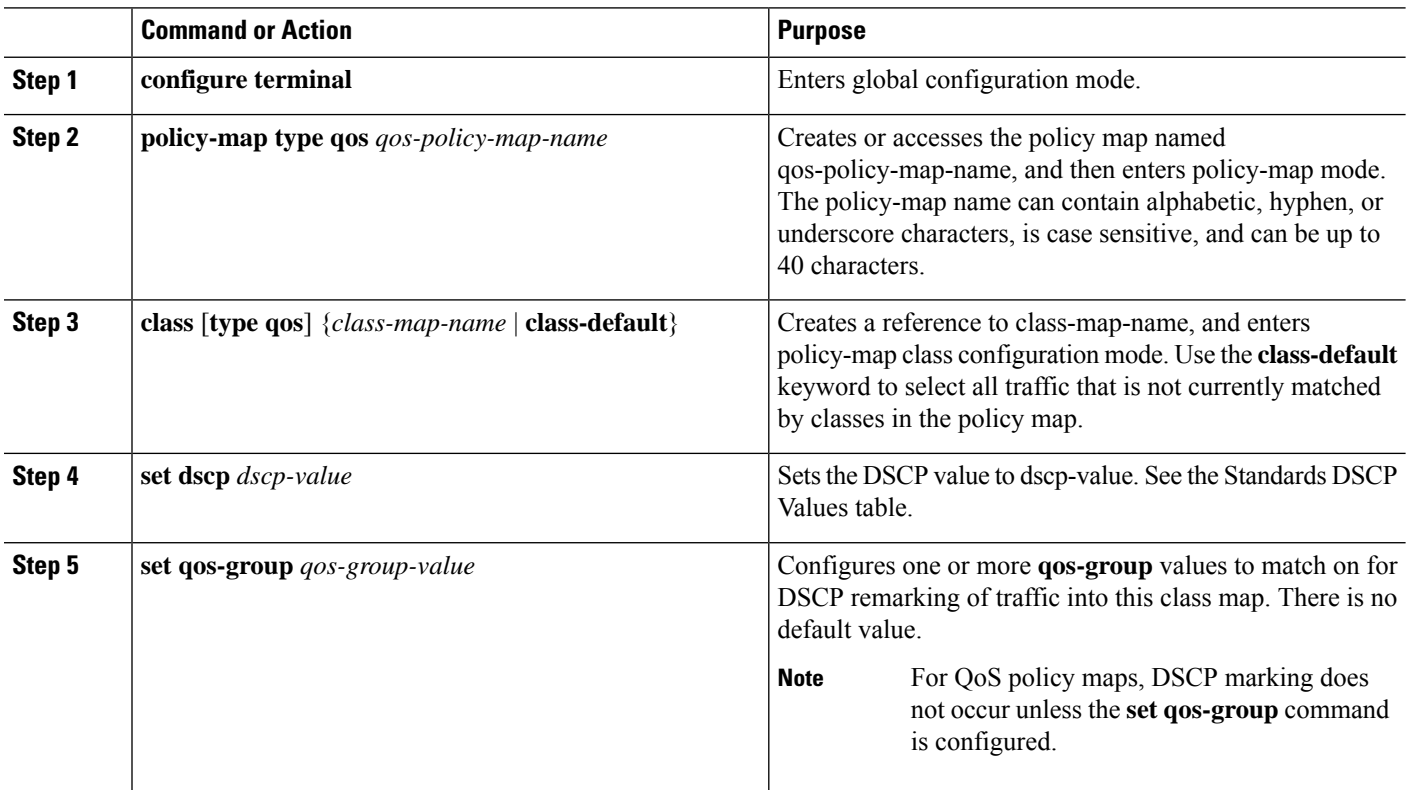

### **Example**

This example shows how to display the policy-map configuration:

```
switch# show policy-map policy1
```
## **Configuring IP Precedence Marking**

You can set the value of the IP precedence field in bits 0 to 2 of the IPv4 type of service (ToS) field. The following table shows the precedence values:

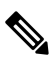

**Note**

You can set IP precedence or DSCP but you cannot set both values because they modify the same field in the IP packet.

#### **Table 4: Precedence Values**

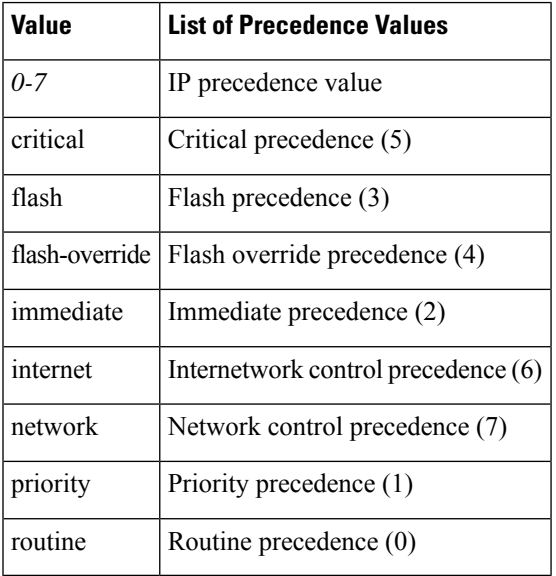

### **SUMMARY STEPS**

- **1. config terminal**
- **2. policy-map** [**type qos**] *qos-policy-map-name*
- **3. class** [**type qos**] {*class-map-name* | **class-default**}
- **4. set precedence** *precedence-value*
- **5. set qos-group** *qos-group-value*

### **DETAILED STEPS**

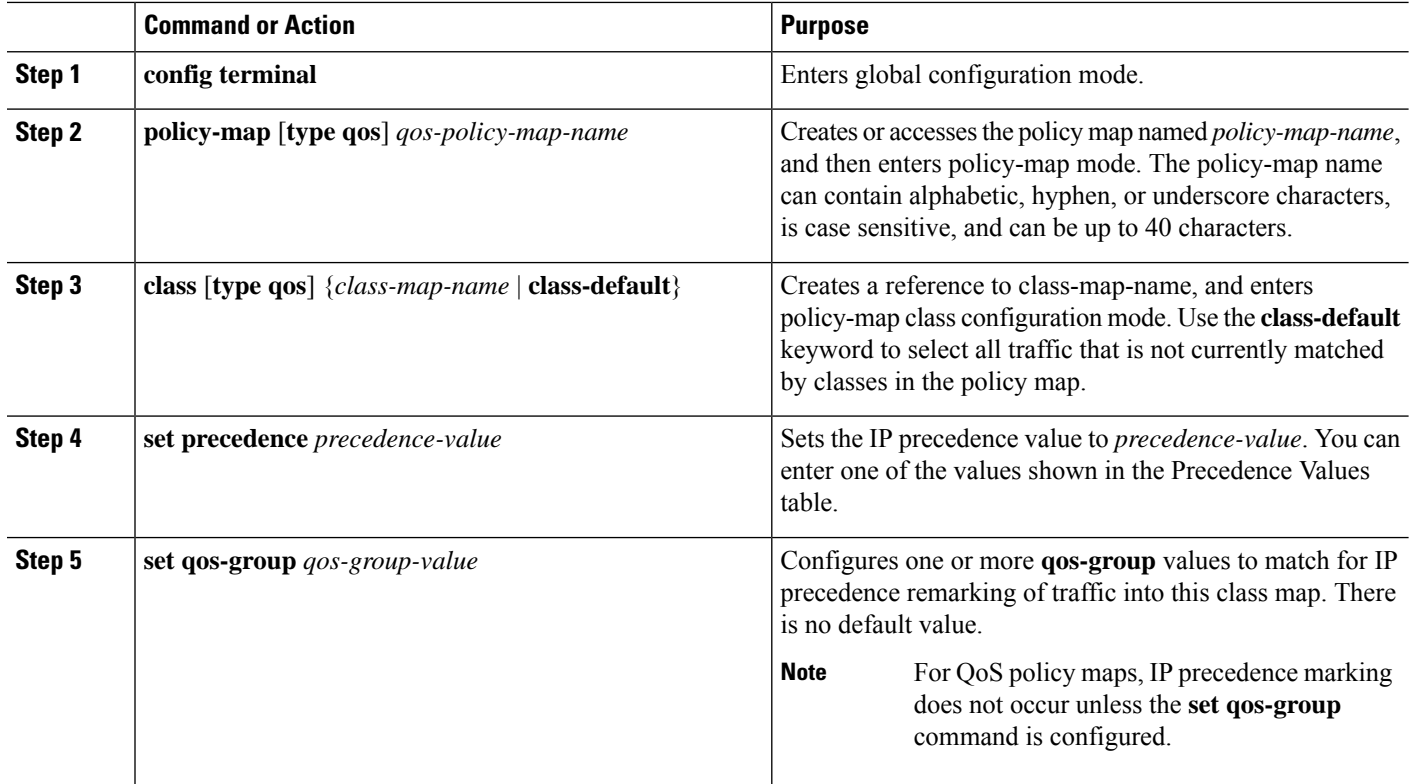

### **Example**

This example shows how to set the precedence marking to 5:

```
switch(config)# policy-map type qos my_policy
switch(config-pmap-qos)# class type qos my_class
switch(config-pmap-c-qos)# set precedence 5
switch(config-pmap-c-qos)# set qos-group 2
switch(config-pmap-c-qos)#
```
## **Attaching the System Service Policy**

The **service-policy** command specifies the system class policy map as the service policy for the system.

### **SUMMARY STEPS**

- **1.** switch# **configure terminal**
- **2.** switch(config)# **system qos**
- **3.** switch(config-sys-qos)# **service-policy type** {**network-qos** | **qos input** |**queuing** [**input** | **output**]} *policy-name*

### **DETAILED STEPS**

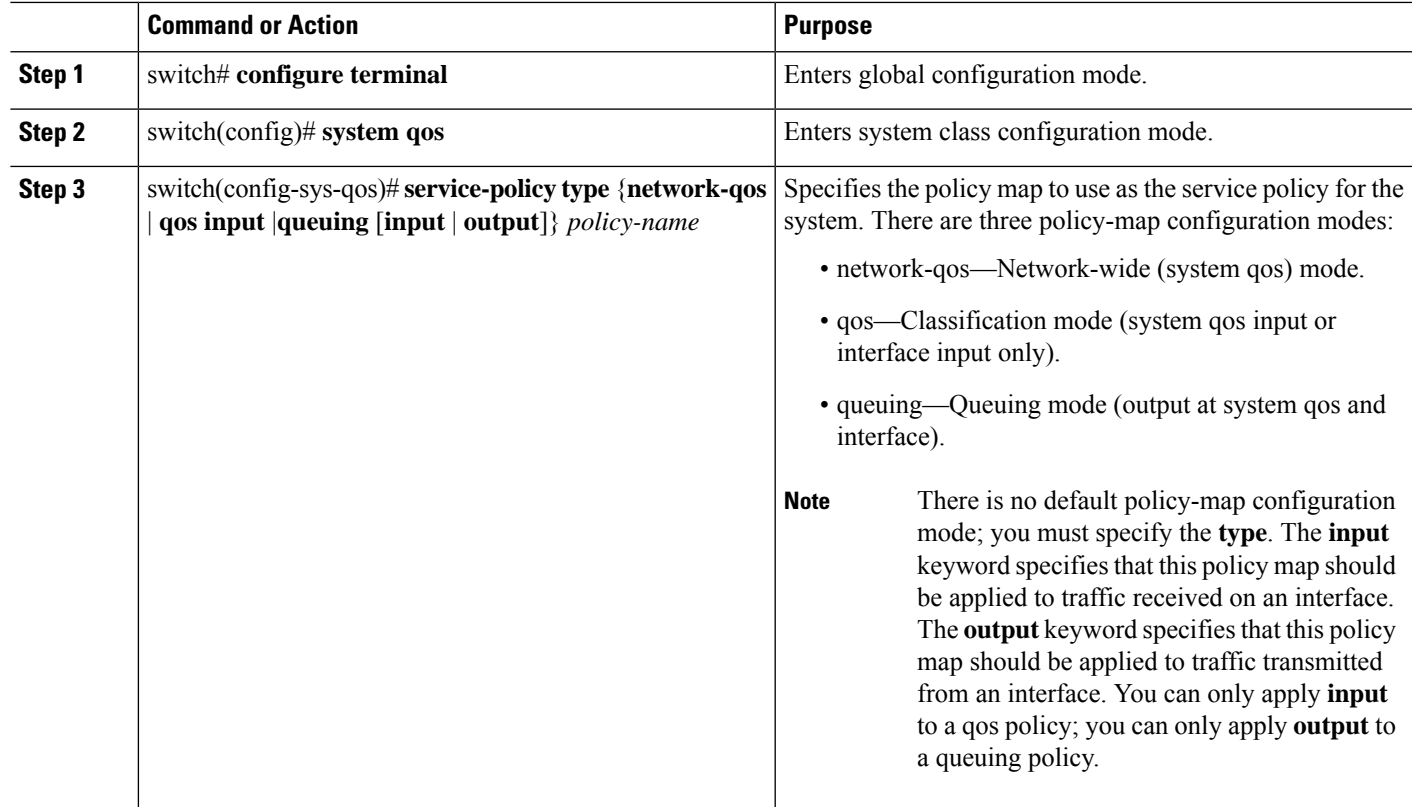

## **Restoring the Default System Service Policies**

If you have created and attached new policies to the system QoS configuration, enter the **no** form of the command to reapply the default policies.

### **SUMMARY STEPS**

- **1.** switch# **configure terminal**
- **2.** switch(config)# **system qos**
- **3.** switch(config-sys-qos)# **no service-policy type qos input** *policy-map name*
- **4.** switch(config-sys-qos)# **no service-policy type network-qos** *policy-map name*
- **5.** switch(config-sys-qos)# **no service-policy type queuing output** *policy-map name*

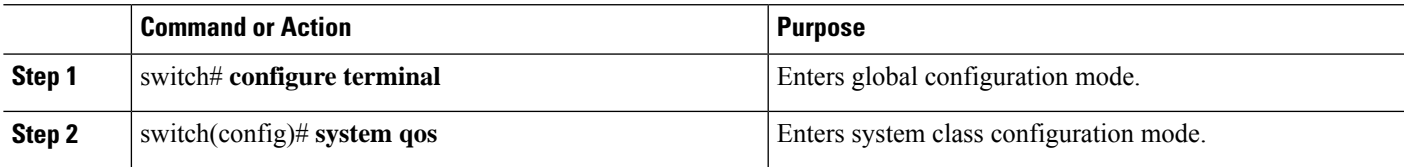

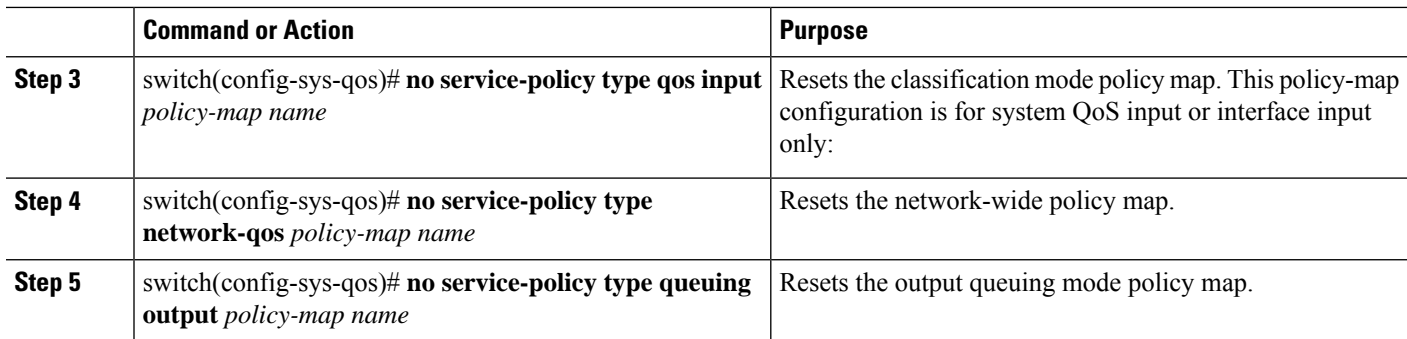

### **Enabling the Jumbo MTU**

You can enable the jumbo Maximum Transmission Unit (MTU) for the whole switch by setting the MTU to its maximum size (9216 bytes) in the policy map for the default Ethernet system class (class-default).

When you configure jumbo MTU on a port-channel subinterface you must first enable MTU 9216 on the base interface and then configure it again on the subinterface. If you enable the jumbo MTU on the subinterface before you enable it on the base interface then the following error will be displayed on the console:

```
switch(config)# int po 502.4
switch(config-subif)# mtu 9216
ERROR: Incompatible MTU values
```
To use FCoE on switch, add class-fcoe in the custom network-qos policy. If already using FCoE, make sure to add the below lines in the config so that the FCoE does not go down on the switch after enabling the jumbo qos policy.

```
switch# conf t
switch(config)# policy-map type network-qos jumbo
switch(config-pmap-nq)# class type network-qos class-fcoe
switch(config-pmap-nq-c)# end
```
This example shows how to change qos to enable the jumbo MTU:

```
switch# conf t
switch(config)# policy-map type network-qos jumbo
switch(config-pmap-nq)# class type network-qos class-default
switch(config-pmap-c-nq)# mtu 9216
```
**Note**

The **system jumbomtu** command defines the maximum MTU size for the switch. However, jumbo MTU is supported only for system classes that have MTU configured.

## **Verifying the Jumbo MTU**

On the Cisco Nexus device, traffic is classified into one of eight QoS groups. The MTU is configured at the QoS group level. By default, all Ethernet traffic is in QoS group 0. To verify the jumbo MTU for Ethernet traffic, use the **show queueing interface ethernet** *slot/chassis\_number* command and find "HW MTU" in the command output to check the MTU for QoS group 0. The value should be 9216.

The **show interface** command always displays 1500 as the MTU. Because the Cisco Nexus device supports different MTUs for different QoS groups, it is not possible to represent the MTU as one value on a per interface level.

### This example shows how to display jumbo MTU information:

```
switch# sh queuing interface ethernet 1/1
slot 1
\qquad \qquad \displaystyle =\qquad \qquad \qquad \displaystyle =\qquad \qquad \qquad
```
HW MTU of Ethernet1/1 : 1500 bytes

```
Egress Queuing for Ethernet1/1 [System]
```
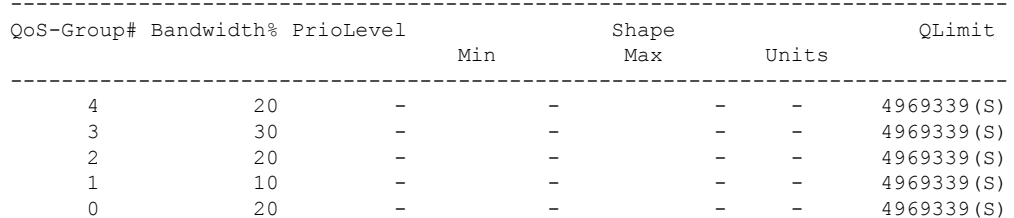

Mcast pkts dropped  $\cdot$  0

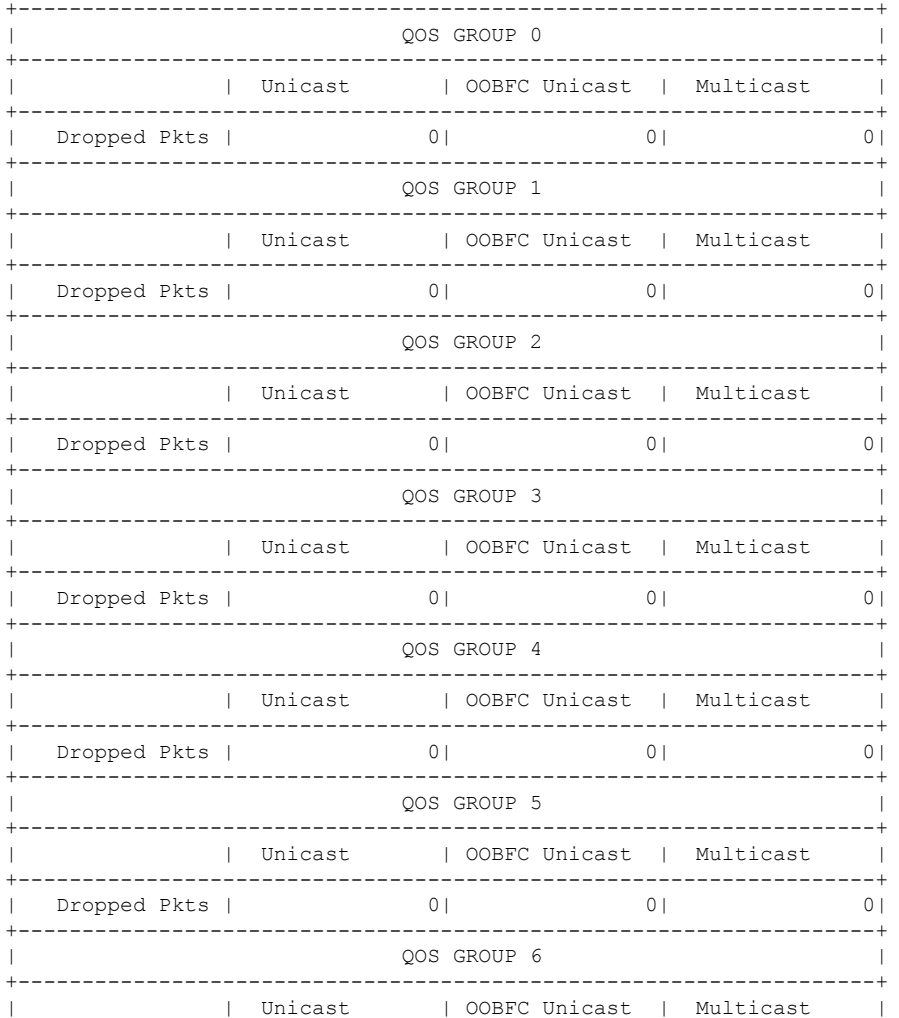

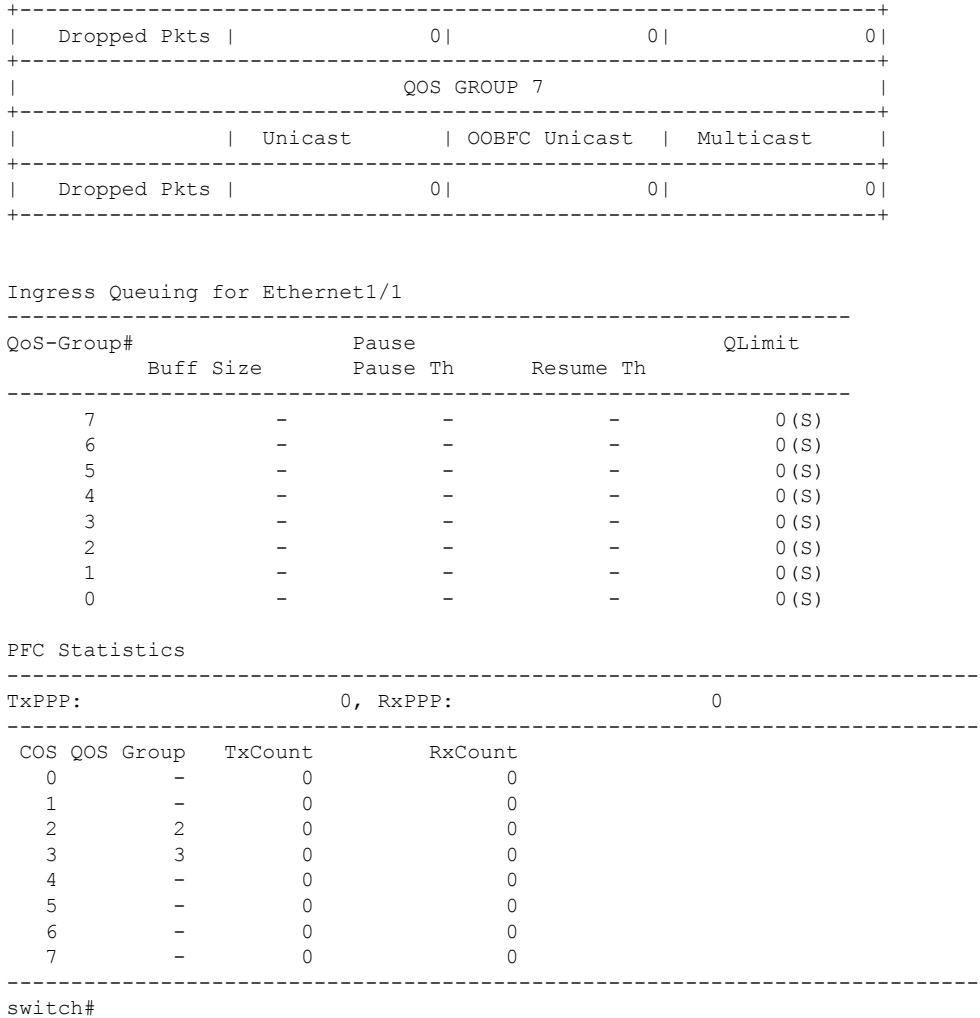

# <span id="page-29-0"></span>**Configuring QoS on Interfaces**

## **Configuring Untagged CoS**

Any incoming packet not tagged with an 802.1p CoS value is assigned the default untagged CoS value of zero (which maps to the default Ethernet drop system class). You can override the default untagged CoS value for an Ethernet or EtherChannel interface.

### **SUMMARY STEPS**

- **1.** switch# **configure terminal**
- **2.** switch(config)# **interface** {**ethernet** [*chassis*/]*slot*/*port* | **port-channel** *channel-number*}
- **3.** switch(config-if)# **untagged cos** *cos-value*

Ш

### **DETAILED STEPS**

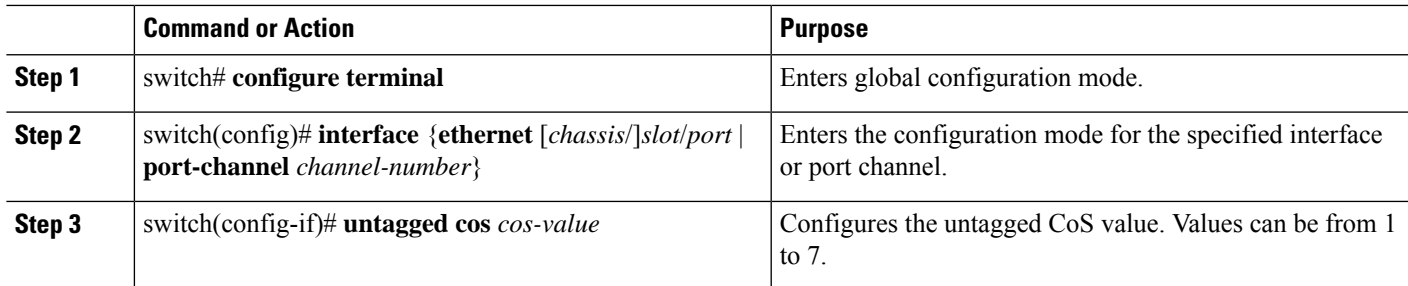

### **Example**

The following example shows how to set the CoS value to 4 for untagged frames received on an interface:

```
switch# configure terminal
switch(config)# interface ethernet 1/2
switch(config-if)# untagged cos 4
```
# <span id="page-30-0"></span>**Configuring Buffers and Queues**

## **Configuring a Multicast Slow Receiver Port**

When you have a combination of 10-gigabyte and 1-gigabyte ports, you can use this command on the 1-gigabyte port to reduce the effects of the 1-gigabyte port blocking the 10-gigabyte port. Use this command on the 1-gigabyte port only when there is Head-of-Line Blocking (HOLB) on the 10-gigabyte port due to a slow receiver on the 1-gigabyte port.

### **SUMMARY STEPS**

- **1.** switch# **configure terminal**
- **2.** switch(config)# **hardware profile multicast slow-receiver port port** *port-number*}
- **3.** (Optional) switch(config)# **copy running-config startup-config**

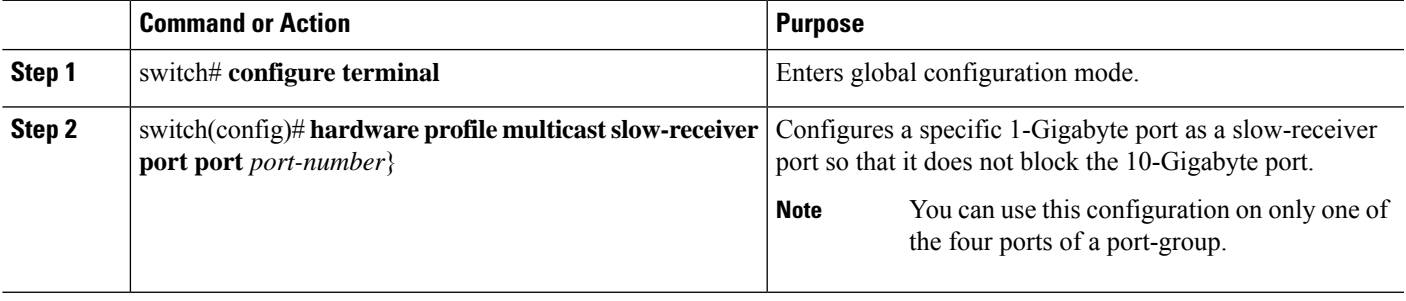

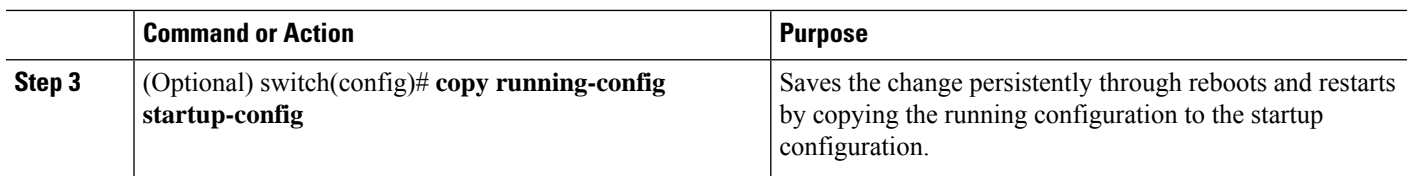

### **Example**

The following example shows how to configure port 46 as the multicast slow-receiver port:

```
switch# configure terminal
switch(config)# hardware profile multicast slow-receiver port 46
switch(config)# copy running-config startup-config
```
## **Configuring the Percentage of Buffer Used for a Specific QoS Group or Virtual Lane**

You can configure the percentage of shared buffer used for a specific QoS group or virtual lane (VL)

### **SUMMARY STEPS**

- **1.** switch# **configure terminal**
- **2.** switch# **hardware profile buffer qosgroup** *number* **threshold** *percentage*
- **3.** (Optional) switch(config)# **copy running-config startup-config**

#### **DETAILED STEPS**

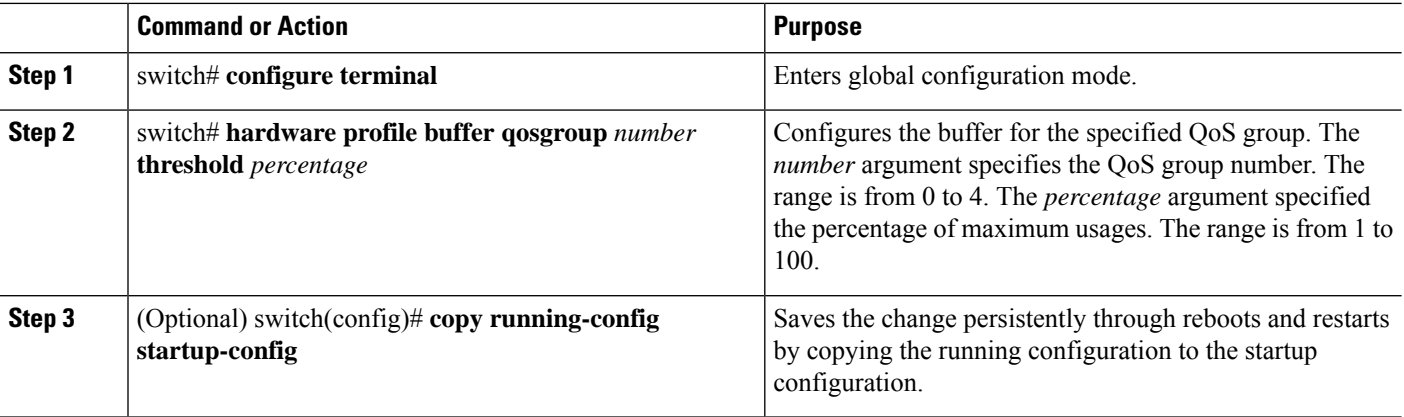

#### **Example**

The following example shows how to configure the shared buffer for QoS group 1 to a maximum of 40 percent usage:

switch# **configure terminal**

```
switch(config)# hardware profile buffer qosgroup 1 threshold 40
switch(config)# copy running-config startup-config
```
## **Configuring the Percentage of Buffer Used for SPAN Traffic**

You can configure the percentage of shared buffer used for SPAN traffic.

### **SUMMARY STEPS**

- **1.** switch# **configure terminal**
- **2.** switch# **hardware profile buffer span-threshold** *percentage*
- **3.** (Optional) switch(config)# **copy running-config startup-config**

### **DETAILED STEPS**

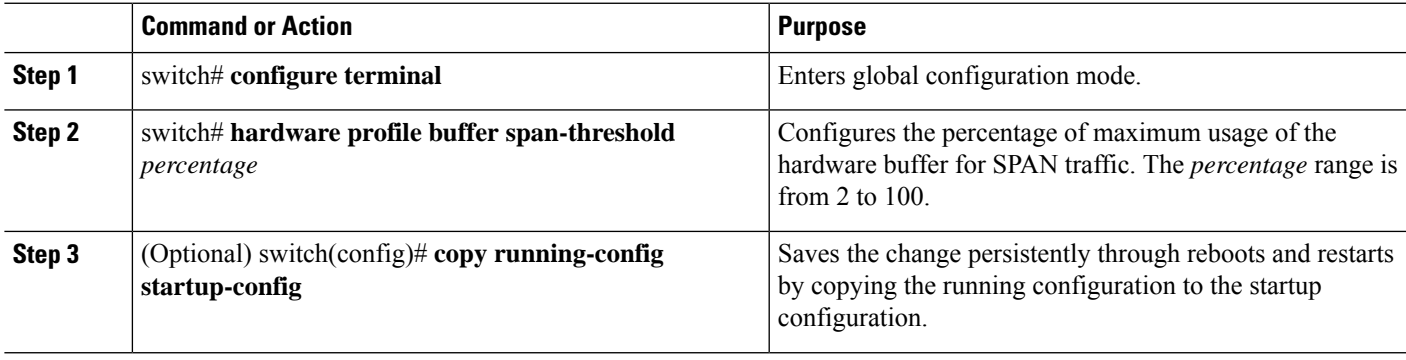

#### **Example**

The following example shows how to configure 30 percent of the hardware buffer for SPAN traffic:

```
switch# configure terminal
switch(config)# hardware profile buffer span-threshold 30
switch(config)# copy running-config startup-config
```
## <span id="page-32-0"></span>**Verifying the QoS Configuration**

To verify the QoS configurations, perform one of these tasks:

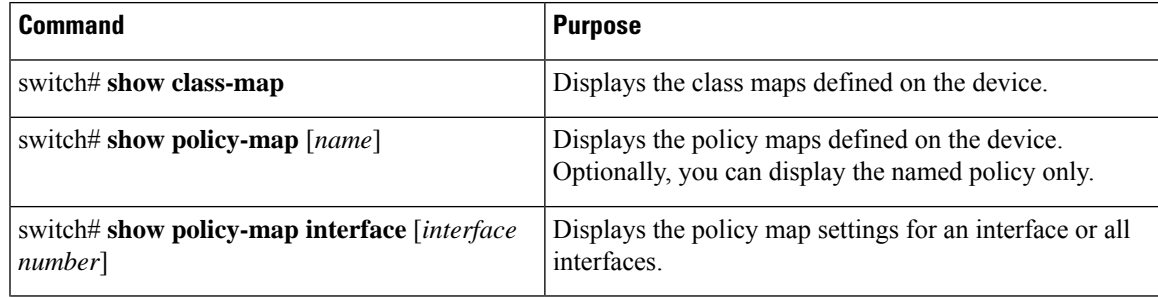

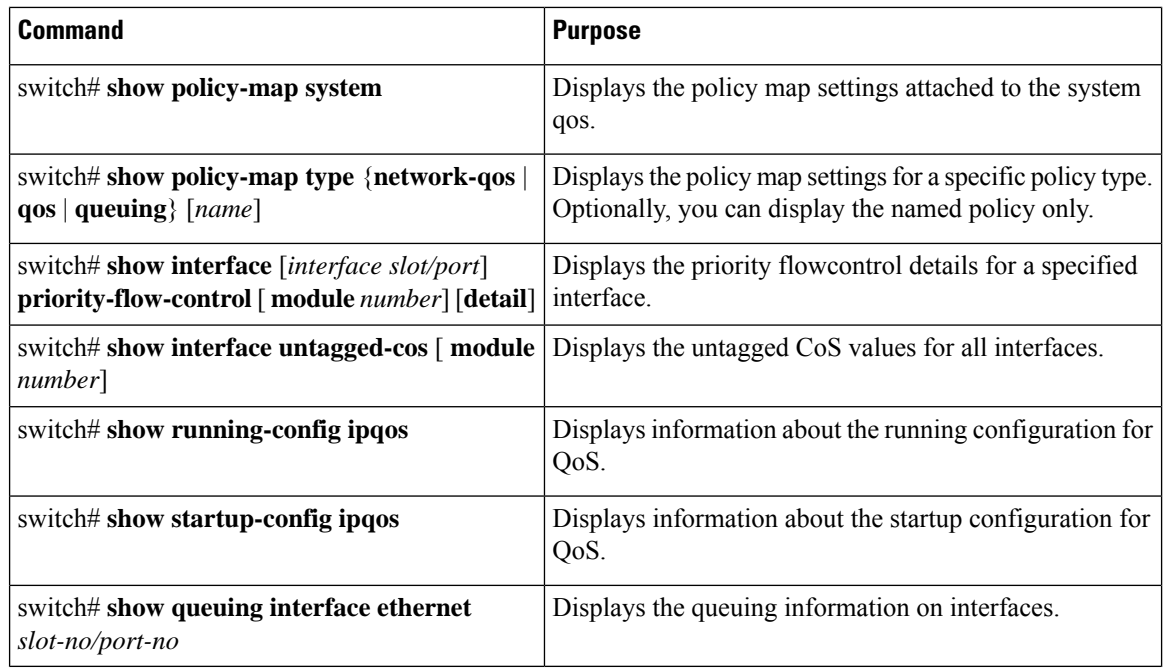

**Note**

Monitoring of QoS statistics using the '**qos statistics**' command is not supported on the Cisco Nexus 3548 Series switches.

 $\mathscr{D}_{\!\!\!\bm{\lambda}}$ 

In the following examples, beginning with Cisco NX-OS Release 9.3(3), the **congestion-control random-detect ecn** command is not supported. **Note**

This example shows how to configure a network QoS policy:

```
switch(config)# class-map type network-qos cnq1
switch(config-cmap-nq)# match qos-group 1
switch(config-cmap-nq)# exit
switch(config)# class-map type network-qos cnq2
switch(config-cmap-nq)# match qos-group 2
switch(config-cmap-nq)#
switch(config-cmap-nq)# exit
switch(config)# policy-map type network-qos pnqos
switch(config-pmap-nq)# class type network-qos cnq1
switch(config-pmap-nq-c)# set cos 4
switch(config-pmap-nq-c)# exit
switch(config-pmap-nq)# class type network-qos cnq2
switch(config-pmap-nq-c)# set cos 5
switch(config-pmap-nq-c)# congestion-control random-detect ecn
switch(config-pmap-nq-c)# exit
switch(config-pmap-nq)# class type network-qos class-default
switch(config-pmap-nq-c)# mtu 9216
switch(config-pmap-nq-c)# exit
switch(config-pmap-nq)# exit
switch(config)# system qos
```
switch(config-sys-qos)# **service-policy type network-qos pnqos** switch(config-sys-qos)#

This example shows how to configure a queuing policy:

```
switch(config)# class-map type queuing cqu1
switch(config-cmap-que)# match qos-group 1
switch(config-cmap-que)# exit
switch(config)# class-map type queuing cqu6
switch(config-cmap-que)# match qos-group 2
switch(config-cmap-que)# exit
switch(config)# policy-map type queuing pqu
switch(config-pmap-que)# class type queuing class-default
switch(config-pmap-c-que)# bandwidth percent 70
switch(config-pmap-c-que)# exit
switch(config-pmap-que)# class type queuing cqu1
switch(config-pmap-c-que)# bandwidth percent 10
switch(config-pmap-c-que)# exit
switch(config-pmap-que)# class type queuing cqu6
switch(config-pmap-c-que)# bandwidth percent 20
switch(config-pmap-c-que)# exit
switch(config-pmap-que)# exit
switch(config)# system qos
switch(config-sys-qos)# service-policy type queuing output pqu
switch(config-sys-qos)#
```
This example shows how to configure a QoS policy:

```
switch(config)# class-map type qos cqos1
switch(config-cmap-qos)# match cos 1
switch(config-cmap-qos)# exit
switch(config)# class-map type qos cqos6
switch(config-cmap-qos)# match cos 6
switch(config-cmap-qos)# exit
switch(config)# policy-map type qos pqos
switch(config-pmap-qos)# class type qos cqos1
switch(config-pmap-c-qos)# set qos-group 1
switch(config-pmap-c-qos)# exit
switch(config-pmap-qos)# class type qos cqos6
switch(config-pmap-c-qos)# set qos-group 2
switch(config-pmap-c-qos)# exit
switch(config-pmap-qos)# exit
switch(config)# system qos
switch(config-sys-qos)# service-policy type qos input pqos
switch(config-sys-qos)#
```
This example shows how to verify the untagged-cos configuration on interfaces:

```
switch# show interface untagged-cos
Legend: * - On conversion to L2 interface
======================
Interface Untagged-CoS
===========================
Eth1/10 3
Eth1/11 4
switch#
```
This example shows how to display the QoS running configuration:

switch(config)# **show running-config ipqos**

```
!Command: show running-config ipqos!Running configuration last done at: Tue Oct 16 06:59:37
2018
!Time: Tue Oct 16 07:00:15 2018
```
version 9.2(2) Bios:version 5.1.0 class-map type qos match-all cqos1 match cos 1 class-map type qos match-all cqos6 match cos 6 class-map type queuing cqu1 match qos-group 1 class-map type queuing cqu6 match qos-group 2 policy-map type qos pqos class cqos1 set qos-group 1 class cqos6 set qos-group 2 policy-map type queuing pqu class type queuing cqu1 bandwidth percent 10 class type queuing cqu6 bandwidth percent 20 class type queuing class-default bandwidth percent 70 class-map type network-qos cnq1 match qos-group 1 class-map type network-qos cnq2 match qos-group 2 policy-map type network-qos pnqos class type network-qos cnq1 set cos 4 class type network-qos cnq2 set cos 5 congestion-control random-detect ecn class type network-qos class-default mtu 9216 system qos service-policy type qos input pqos service-policy type network-qos pnqos service-policy type queuing output pqu interface Ethernet1/1 untagged cos 4

```
interface Ethernet1/3
 untagged cos 5
```

```
switch(config)#
```
This example shows how to display the class map configuration:

```
switch(config)# show class-map
```

```
Type qos class-maps
==================
 class-map type qos match-all cqos1
   match cos 1
  class-map type qos match-all cqos2
   match cos 2
 class-map type qos match-any class-default
   match any
```

```
Type queuing class-maps
     =======================
 class-map type queuing cqu1
   match qos-group 1
 class-map type queuing cqu2
   match qos-group 2
 class-map type queuing class-default
    match qos-group 0
Type network-qos class-maps
 ==============================
 class-map type network-qos cnq1
   match qos-group 1
 class-map type network-qos cnq2
    match qos-group 2
  class-map type network-qos class-default
    match qos-group 0
```
switch(config)#

This example shows how to display the policy map configuration:

```
switch(config)# show policy-map
```

```
Type qos policy-maps
====================
policy-map type qos pqos
 class type qos cqos1
   set qos-group 1
 class type qos cqos2
   set qos-group 2
 class type qos class-default
   set qos-group 0
policy-map type qos default-in-policy
 class type qos class-default
   set qos-group 0
Type queuing policy-maps
========================
policy-map type queuing pqu
 class type queuing cqu1
   bandwidth percent 10
 class type queuing cqu2
   bandwidth percent 20
 class type queuing class-default
   bandwidth percent 70
policy-map type queuing default-out-policy
  class type queuing class-default
   bandwidth percent 100
Type network-qos policy-maps
===================================
```

```
policy-map type network-qos pnqos
   class type network-qos cnq1
    mtu 1500
     set cos 4
   class type network-qos cnq2
     mtu 1500
     set cos 5
     congestion-control random-detect ecn
   class type network-qos class-default
     mtu 9216
 policy-map type network-qos default-nq-policy
   class type network-qos class-default
     mtu 1500
switch(config)#
```
This example shows how to display all active policy maps in the system:

```
switch(config)# show policy-map system
```

```
Type network-qos policy-maps
==================================
policy-map type network-qos pnqos
 class type network-qos cnq1 match qos-group 1
   mtu 1500
   set cos 4
 class type network-qos cnq2 match qos-group 2
   mtu 1500
   set cos 5
   congestion-control random-detect ecn
 class type network-qos class-default match qos-group 0
   mtu 9216
Service-policy (qos) input: pqos
 policy statistics status: disabled
 Class-map (qos): cqos1 (match-all)
   Match: cos 1
   set qos-group 1
 Class-map (qos): cqos2 (match-all)
   Match: cos 2
   set qos-group 2
 Class-map (qos): class-default (match-any)
   Match: any
   set qos-group 0
Service-policy (queuing) output: pqu
 policy statistics status: disabled
 Class-map (queuing): cqu1 (match-any)
   Match: qos-group 1
   bandwidth percent 10
 Class-map (queuing): cqu6 (match-any)
   Match: qos-group 2
   bandwidth percent 20
  Class-map (queuing): class-default (match-any)
```
Match: qos-group 0 bandwidth percent 70

switch(config)#

This example shows how to display the service policy maps configured on the interfaces:

```
switch(config)# show policy-map interface ethernet 1/1
```

```
Global statistics status : disabled
Ethernet1/1
 Service-policy (qos) input: pqos
   policy statistics status: disabled
   Class-map (qos): cqos1 (match-all)
     Match: cos 1
     set qos-group 1
   Class-map (qos): cqos2 (match-all)
     Match: cos 2
     set qos-group 2
   Class-map (qos): class-default (match-any)
     Match: any
     set qos-group 0
  Service-policy (queuing) output: pqu
   policy statistics status: disabled
   Class-map (queuing): cqu1 (match-any)
     Match: qos-group 1
     bandwidth percent 10
   Class-map (queuing): cqu2 (match-any)
     Match: qos-group 2
     bandwidth percent 20
   Class-map (queuing): class-default (match-any)
     Match: qos-group 0
     bandwidth percent 70
```

```
switch(config)#
```
This example shows how to display the queuing information for a specific interface:

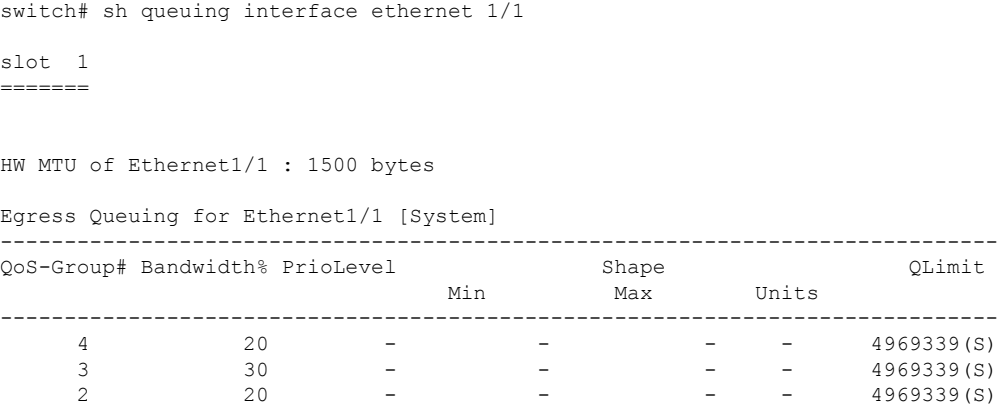

I

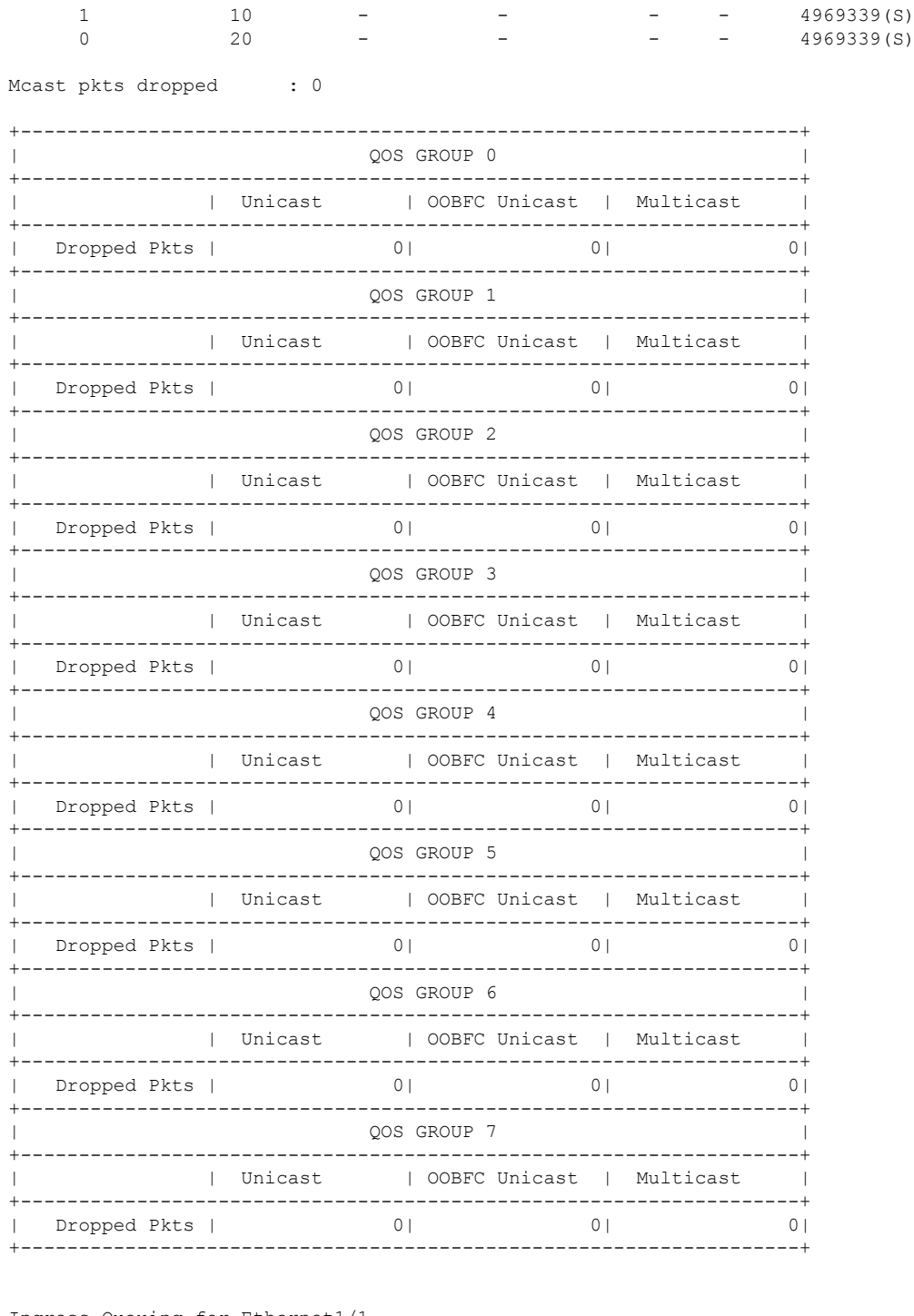

#### Ingress Queuing for Ethernet1/1

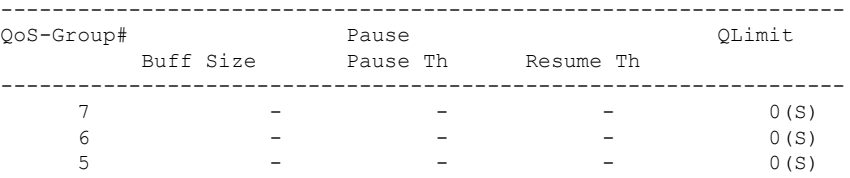

 $\mathbf{l}$ 

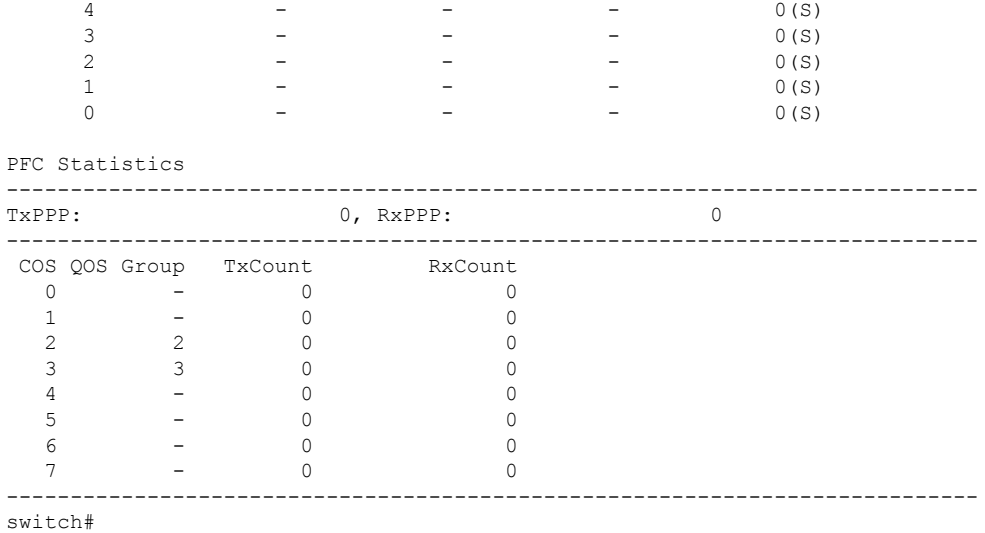

I

**Configuring QoS**